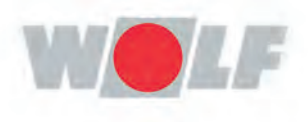

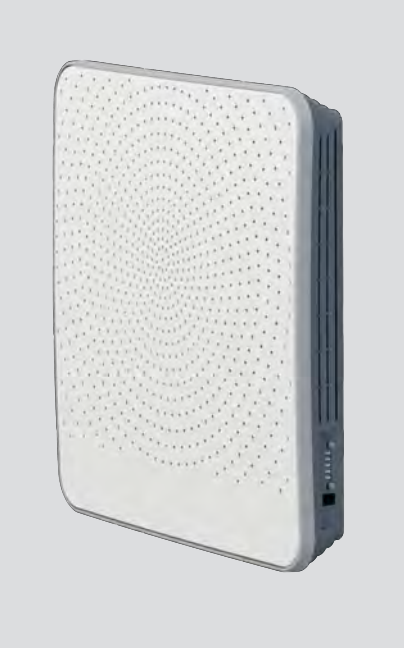

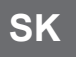

Návod na inštaláciu CWL -D-70 **SK** Návod na inštaláciu<br> **Vetranie s rekuperáciou tepla** 

3066132\_202309

# <span id="page-2-0"></span>**návod na inštaláciu**

Zariadenie na rekuperáciu tepla:

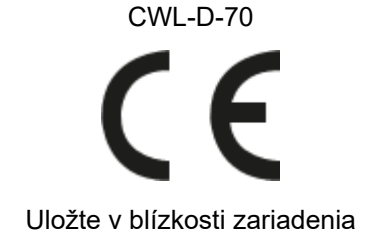

Toto zariadenie môžu obsluhovať deti staršie ako 8 rokov, osoby so zníženými fyzickými alebo duševnými schopnosťami a osoby s obmedzenými vedomosťami a skúsenosťami, ak sú pod dohľadom alebo boli poučené o bezpečnom spôsobe obsluhovania tohto zariadenia a ak poznajú možné nebezpečenstvá.

Deti mladšie ako 3 roky sa nesmú zdržiavať v blízkosti tohto zariadenia, pokiaľ nie sú pod stálym dozorom.

Deti vo veku od 3 do 8 rokov môžu toto zariadenie zapnúť alebo vypnúť len vtedy, keď sú pod dozorom alebo ak boli poučené o bezpečnom obsluhovaní tohto zariadenia a rozumejú možným nebezpečenstvám pod podmienkou, že toto zariadenie bolo umiestnené a nainštalované v normálnej polohe na prevádzkovanie. Deti vo veku 3 až 8 rokov nesmú zapájať zástrčku do zásuvky, čistiť zariadenie, meniť jeho nastavenia ani vykonávať jeho údržbu, ktorú by vykonával používateľ za bežných okolností. Deti sa nesmú hrať s týmto zariadením.

**Ak potrebujete nový napájací kábel, náhradný si vždy objednajte od WOLF GmbH. Aby sa predišlo nebezpečným situáciám, poškodenú elektrickú zásuvku môže vymeniť iba oprávnený odborník!**

Krajina: SK

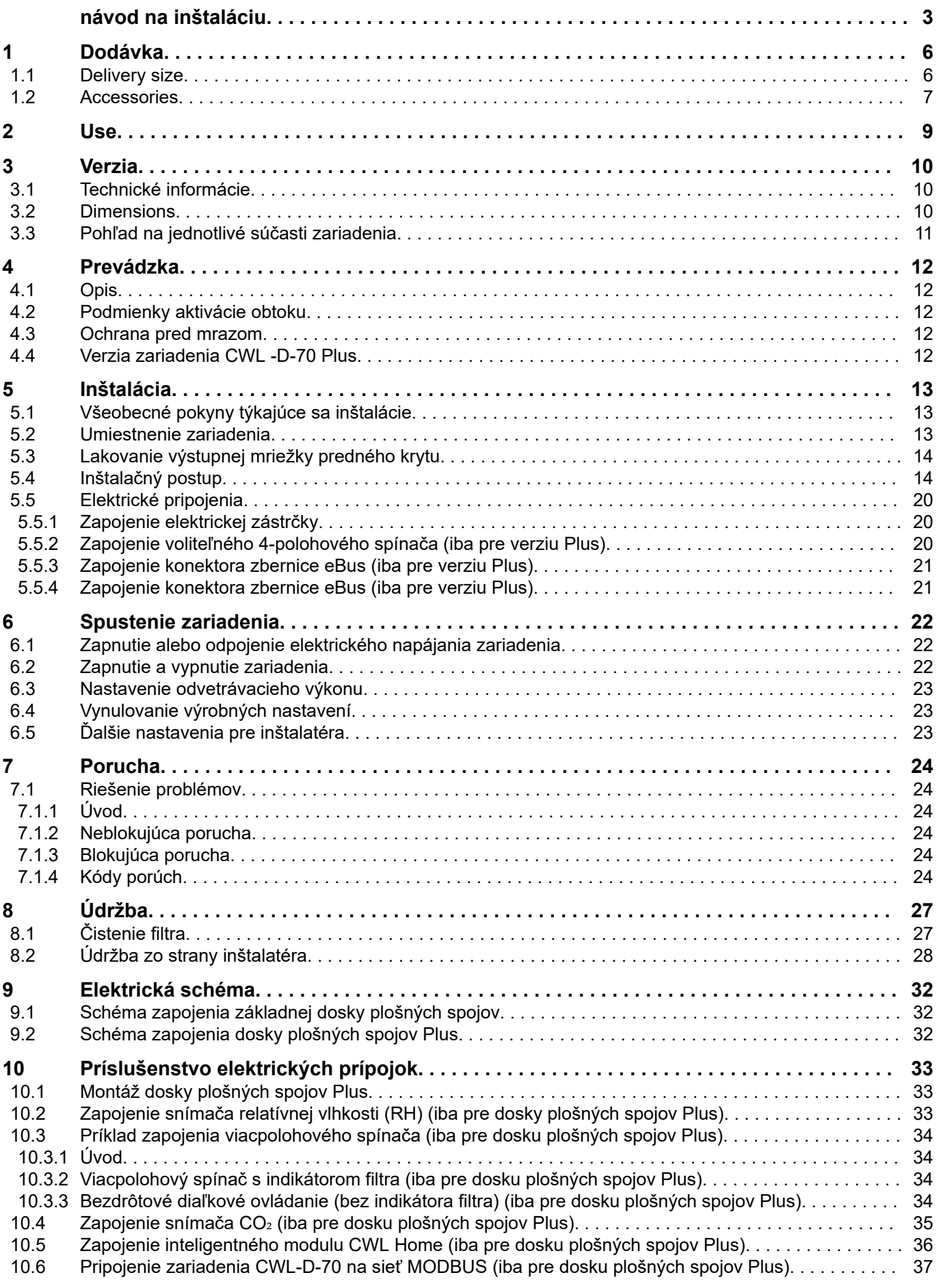

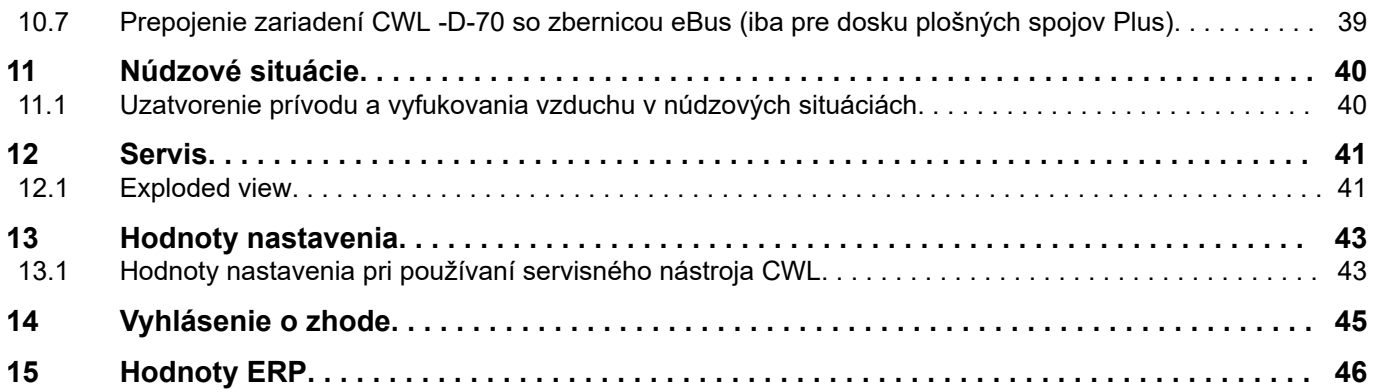

## <span id="page-5-0"></span>**1 Dodávka**

#### **1.1 Delivery size**

Pred začatím inštalácie zariadenia na rekuperáciu tepla skontrolujte, či bolo zariadenie dodané kompletné a nepoškodené.

Rozsah dodávky zariadenia na decentrálnu rekuperáciu tepla CWL -D-70 zahŕňa dve časti, konkrétne samotné zariadenie (1 – 6) a exteriérovú sekciu (7), ktoré sú k dispozícii vo vyhotovení z nehrdzavejúcej ocele alebo v bielej farbe.

Tieto dve sekcie pozostávajú z nasledujúcich súčastí:

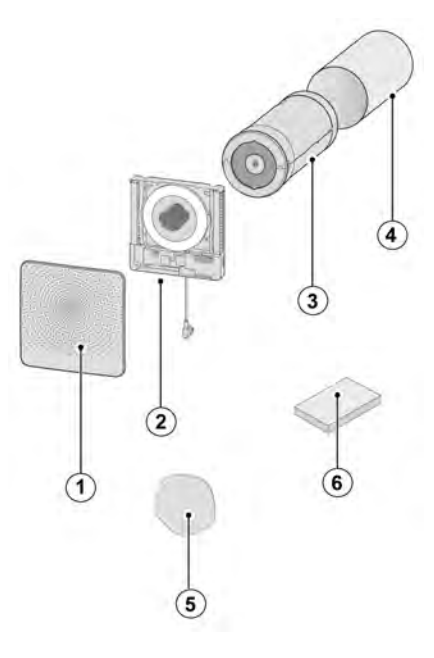

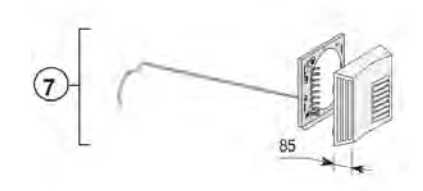

- $1 = \text{predný kryt}$
- 2 = vnútorná sekcia zariadenia CWL -D-70
- 3 = kombinácia výmenníka a ventilátora zariadenia CWL -D-70
- 4 = nástenná objímka
- 5 = núdzový uzáver (uložený v zariadení)
- 6 = stručný návod a montážny materiál
- 7 = exteriérová sekcia zariadenia CWL -D-70 pre steny s hrúbkou 500 600 mm

#### <span id="page-6-0"></span>**1.2 Accessories**

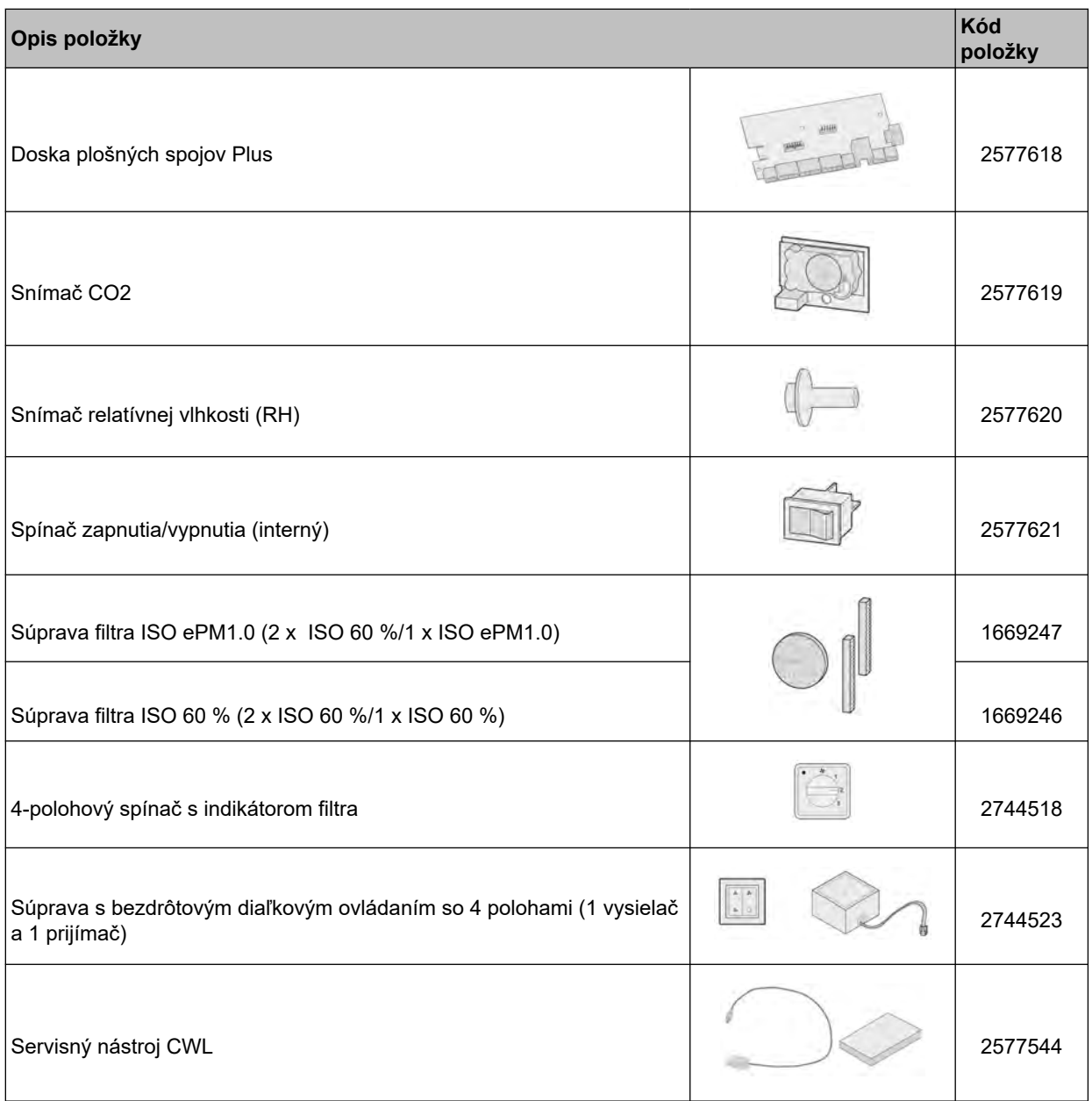

## **Dodávka**

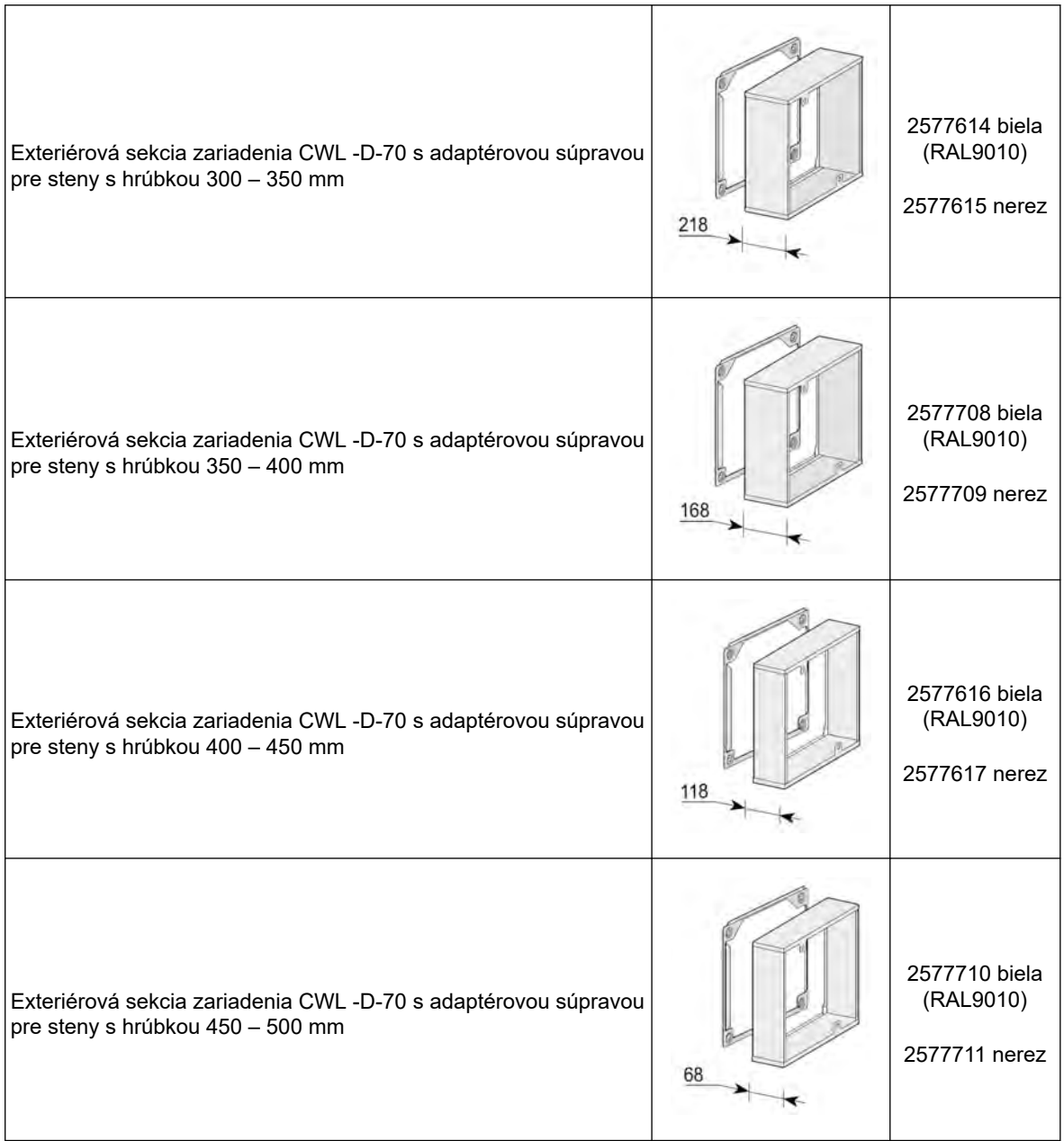

### <span id="page-8-0"></span>**2 Use**

CWL -D-70 je decentrálna odvetrávacia jednotka s rekuperáciou tepla na použitie v exteriérových stenách. Maximálny odvetrávací výkon zariadenia je 70 m<sup>3</sup>/h.

Funkcie zariadenia CWL -D-70:

- možnosť regulácie odvetrávacieho výkonu pomocou ovládacích tlačidiel,
- indikátor filtra na zariadení,
- systém ochrany pred mrazom, ktorý zaisťuje zachovanie optimálneho výkonu zariadenia aj pri nízkych vonkajších teplotách a v prípade potreby aktivuje predhrievač (štandardná výbava),
- nízka úroveň hluku,
- dodáva sa štandardne s automatickým obtokovým ventilom,
- nízka spotreba energie,
- vysoká účinnosť.

Výkon a spotreba energie zariadenia CWL -D-70 závisia od nastavenia odvetrávacieho výkonu, ako aj od miery zanesenia filtra.

Prístroj CWL -D-70 môže byť rozšírený o plošný spoj Plus, v porovnaní so štandardnou doskou CWL - D-70 a Plus má viac pokročilejšiu dosku plošných spojov ovládania s dodatočnými možnosťami pripojenia (okrem iného) snímača relatívnej vlhkosti (RH), snímača CO<sub>2</sub>, viacpolohového spínača či inteligentného modulu CWL Home.

Tieto inštalačné pokyny obsahujú informácie týkajúce sa oboch zariadení, teda CWL -D-70 aj CWL - D-70 Plus.

Pri objednávaní zariadenia uveďte správny typ  $(\rightarrow)$  [Dimensions](#page-9-0) strana 10).

Zariadenie CWL -D-70 sa dodáva pripravené na zapojenie pomocou 230 V elektrickej zástrčky a s konektorom na pripojenie servisného nástroja CWL na vonkajšej strane zariadenia.

Zariadenie sa dodáva s núdzovým uzáverom. Osadenie núdzového uzáveru je nutné v prípade núdzových situácií, pri ktorých sa vyžaduje odizolovanie prívodu a vyfukovania vzduchu od atmosféry. Uzáver je uložený v zariadení. Pred osadením uzáveru je nutné najskôr vypnúť zariadenie (vytiahnite elektrickú zástrčku alebo prepnite spínač zapnutia/vypnutia (ak je nainštalovaný) do polohy 0) ( $\rightarrow$ [Uzatvorenie prívodu a vyfukovania vzduchu v núdzových situáciách](#page-39-0) strana 40).

#### **i Poznámka**

Pred opätovným zapnutím zariadenia tento núdzový uzáver vždy odstráňte!

#### **Výstraha**

V predhrievači a doske plošných spojov ovládania je prítomné napätie 230 V. Pred vykonávaním prác na zariadení vždy uveďte zariadenie do beznapäťového stavu vytiahnutím elektrickej zástrčky.

## <span id="page-9-0"></span>**3 Verzia**

### **3.1 Technické informácie**

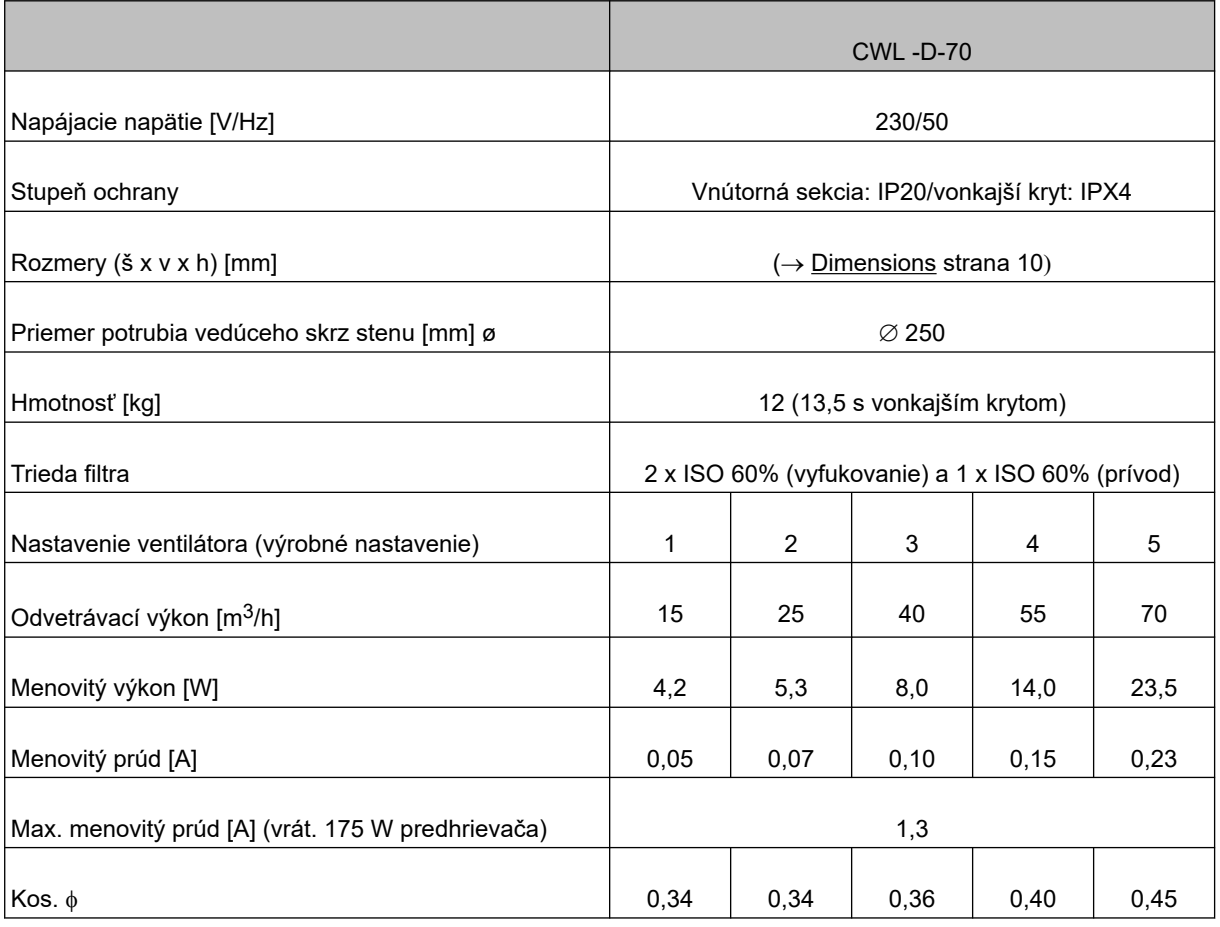

#### **3.2 Dimensions**

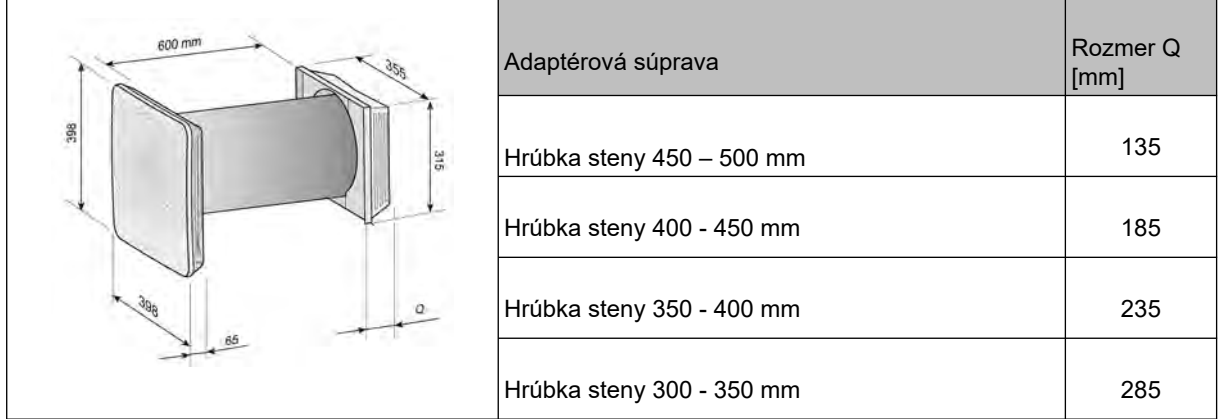

### <span id="page-10-0"></span>**3.3 Pohľad na jednotlivé súčasti zariadenia**

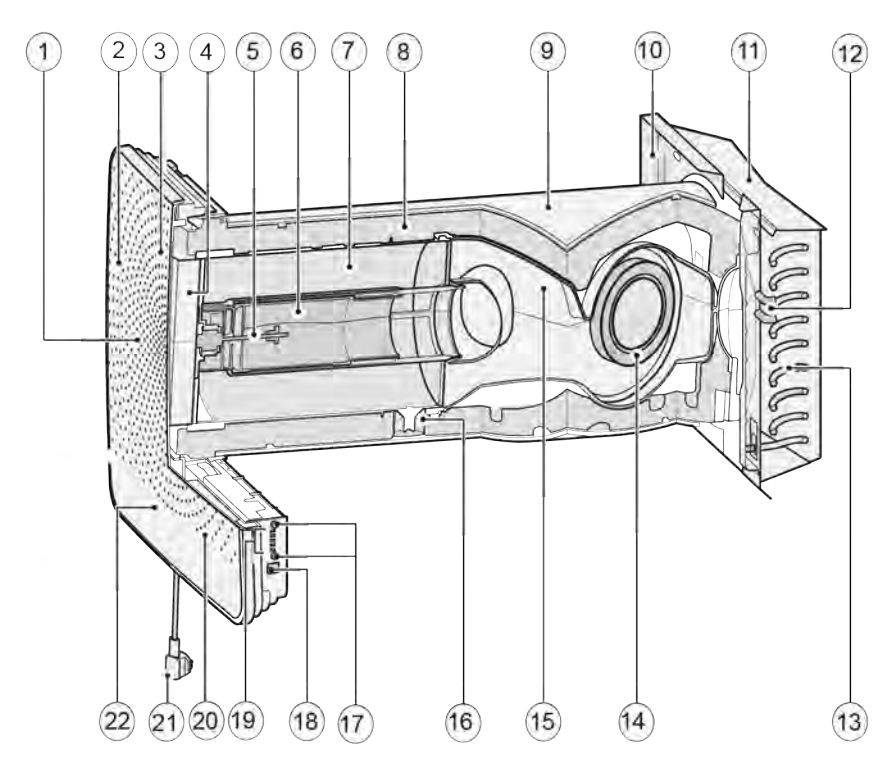

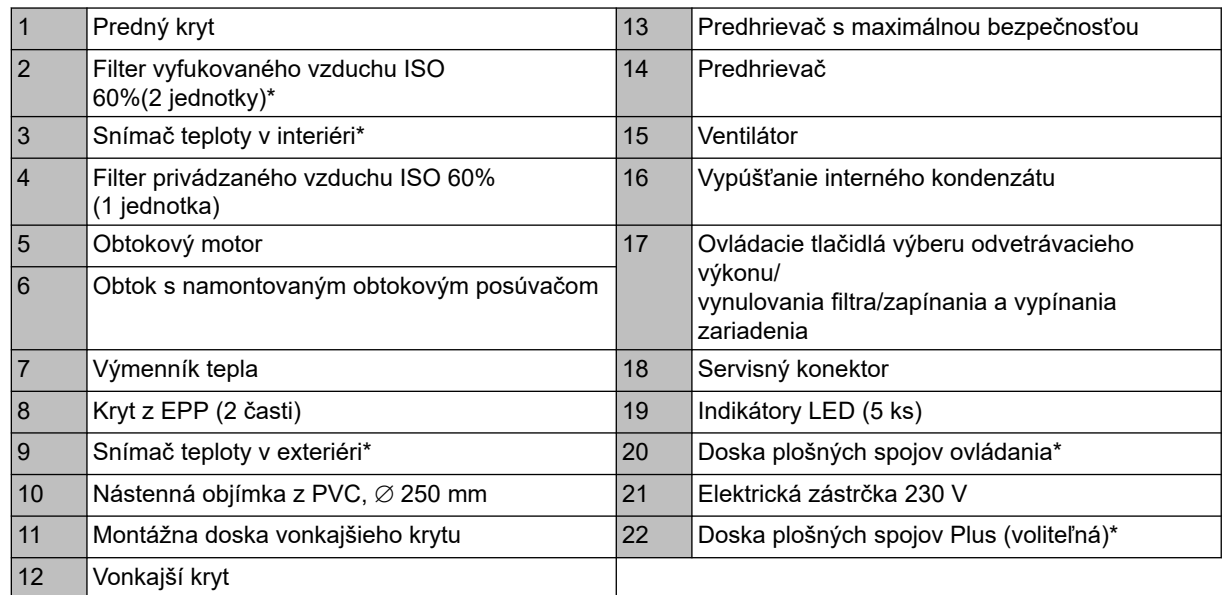

\*Tieto časti nie sú viditeľné na obrázku

### <span id="page-11-0"></span>**4 Prevádzka**

#### **4.1 Opis**

Zariadenie sa dodáva pripravené na zapojenie a používanie, a pracuje plne automaticky. Vyfukovaný vzduch z interiéru ohrieva čerstvý, čistý vzduch zvonku. Pritom sa šetrí energia a čerstvý vzduch sa privádza do obydlia. Systém regulácie má päť vopred naprogramovaných režimov odvetrávania.

#### **4.2 Podmienky aktivácie obtoku**

Zariadenie je vybavené funkciou obtoku. Obtok je navrhnutý tak, aby počas nocí po horúcich letných dňoch viedol chladnejší vzduch zvonku pomimo výmenníka. Chladnejší vzduch zvonku sa tak dostáva priamo do obydlia. Keď sú splnené podmienky aktivácie obtoku, obtokový motor aktivuje obtokový ventil. Následne dochádza iba k mechanickému prúdeniu vyfukovaného vzduchu cez výmenník tepla, takže za týchto podmienok nedochádza k neželanej rekuperácii tepla.

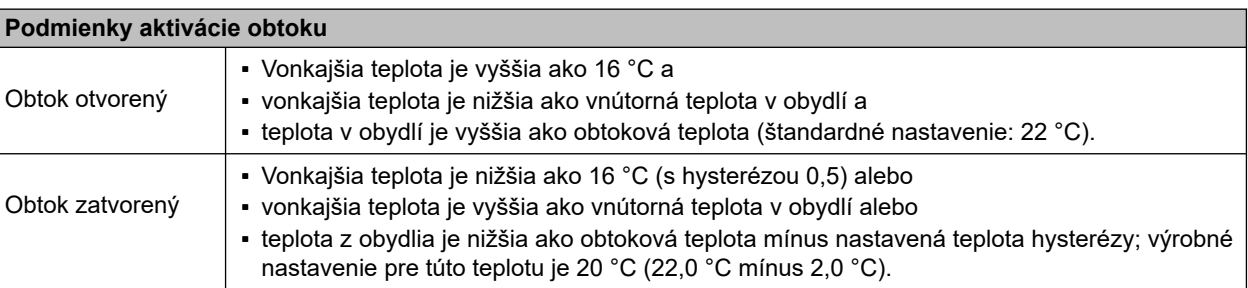

#### **4.3 Ochrana pred mrazom**

S cieľom zabrániť zamrznutiu výmenníka tepla pri extrémne nízkych vonkajších teplotách je zariadenie CWL -D-70 vybavené inteligentnou ochranou proti mrazu. Vstavaný predhrievač sa aktivuje, keď vonkajšia teplota klesne pod - 1,5 °C. Tým sa zaručuje vhodne vyvážené odvetrávanie za každých okolností. Iba v prípade poklesu vonkajšej teploty na takú nízku hodnotu, pri ktorej výkon predhrievača nepostačuje, sa odvetrávací výkon zníži s cieľom ochrániť výmenník pred zamrznutím.

#### **4.4 Verzia zariadenia CWL -D-70 Plus**

Zariadenie CWL -D-70 je k dispozícii aj vo verzii "Plus". Táto verzia disponuje aj druhou doskou plošných spojov ovládania s dodatočnými konektormi (X8 – X19) a väčším počtom možností pripojenia na niekoľko aplikácií ( $\rightarrow$ ). Konektor dosky plošných spojov Plus sa pripája priamo na dosku plošných spojov ovládania.

Zariadenie, ktoré je vybavené iba základnou doskou plošných spojov, sa dá poľahky konvertovať na verziu Plus.

Rovnako ako konektory dosky plošných spojov ovládania, aj konektory verzie Plus sa sprístupňujú odstránením predného krytu ( $\rightarrow$  [Čistenie filtra](#page-26-0) strana 27, bod Odstráňte predný kryt); následne možno odskrutkovať kryt, ktorý chráni elektroniku ( $\rightarrow$  [Inštalačný postup](#page-13-0) strana 14, bod Odskrutkujte ochranný kryt).

V zadnej časti je k dispozícii jeden vylamovací panel na prepojenie dosky plošných spojov Plus s komponentmi mimo zariadenia.

### **i Poznámka**

Doska plošných spojov Plus musí byť vždy "prihlásená" na doske plošných spojov ovládania, dvojpolohový prepínač 1 musí byť v polohe **ON** (Zap.) (® [Montáž dosky plošných spojov Plus](#page-32-0) strana 33).

### **i Poznámka**

Resetovanie zariadenia CWL-D-70 na výrobné nastavenia znamená, že prídavná doska plošných spojov sa musí znova pripojiť k základnému zariadeniu. Okrem toho je potrebné znova nastaviť funkcie prídavnej dosky plošných spojov.

#### <span id="page-12-0"></span>**5.1 Všeobecné pokyny týkajúce sa inštalácie**

Nainštalovanie zariadenia:

- 1. Nainštalovanie zariadenia ( $\rightarrow$  Umiestnenie zariadenia strana 13 a  $\rightarrow$  [Inštalačný postup](#page-13-0) strana 14).
- 2. Elektrické pripojenie ( $\rightarrow$  [Elektrické pripojenia](#page-19-0) strana 20): Pripojte napájanie z elektrickej siete a v prípade potreby pripojte aj zbernicu eBus.

Inštalácia musí prebehnúť v súlade s nasledujúcimi požiadavkami:

- Požiadavky na kvalitu odvetrávacích systémov v domácnostiach.
- Požiadavky na kvalitu rovnomerného odvetrávania obydlí.
- Nariadenia týkajúce sa odvetrávania obydlí a obytných budov.
- Bezpečnostné predpisy pre nízkonapäťové inštalácie.
- Akékoľvek ďalšie predpisy miestnych dodávateľov energie.
- Okrem hore uvedených musíte rešpektovať aj požiadavky a odporúčania na konštrukciu a inštaláciu a národné predpisy týkajúce sa budov a odvetrávania.

#### **5.2 Umiestnenie zariadenia**

Zariadenie CWL -D-70 je určené na priamu montáž s použitím skrutiek dodaných na tento účel.

Musia sa dodržať nasledujúce požiadavky:

- Zariadenie sa musí namontovať so sklonom 3° ± 1 voči vonkajšku.
- Vnútorné a vonkajšie kryty musia byť vyrovnané.
- V miestnosti, v ktorej je nainštalovaná vnútorná sekcia, nesmie byť mráz.
- Zariadenie musí byť zrezané na správnu dĺžku, ktorá zodpovedá hrúbke steny.
- S cieľom umožniť čistenie filtra a vykonávanie údržby zaistite svetlú výšku 1,8 m.
- Zariadenie neumiestňujte nad okno ani nad dvere, pretože na spodnej strane vonkajšieho krytu sa môžu tvoriť kvapky alebo cencúle.

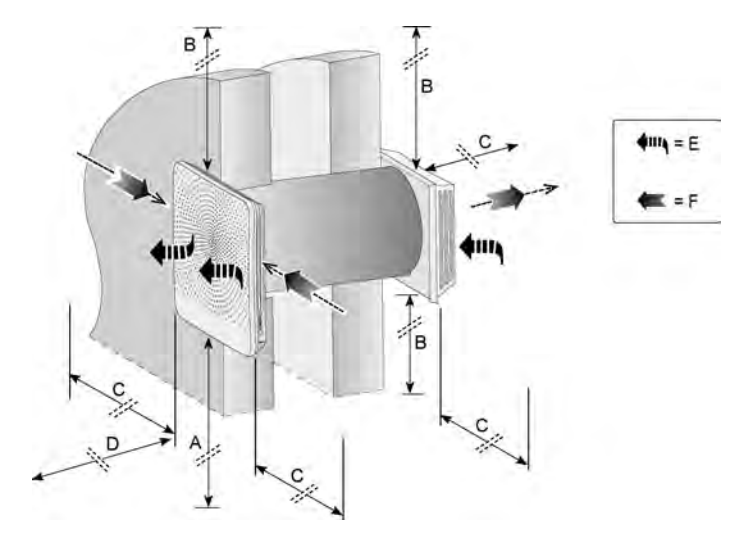

A = minimálna výška > 800 mm

 $B =$  odstup  $> 100$  mm

 $C =$  odstup  $> 300$  mm

D = voľné miesto pre zariadenie > 750 mm

E = čistý vonkajší vzduch do obydlia

F = vyfukovaný "vydýchaný" vnútorný vzduch do atmosféry

### <span id="page-13-0"></span>**5.3 Lakovanie výstupnej mriežky predného krytu**

V prípade záujmu je možné nalakovať výstupnú mriežku predného krytu inou farbou. Štandardne sa používa farba RAL 9003. Výstupná mriežka je vyrobená z kombinácie syntetických materiálov PC/ABS. V súvislosti s výberom vhodného typu laku sa poraďte so svojím dodávateľom lakov.

#### **i Poznámka**

Bezpodmienečne zaistite, aby všetky otvory vo výstupnej mriežke zostali nezakryté!

Ak chcete odstrániť výstupnú mriežku, odskrutkujte 8 skrutiek (torx T10) na vnútornej strane. Následne môžete odstrániť výstupnú mriežku z predného krytu.

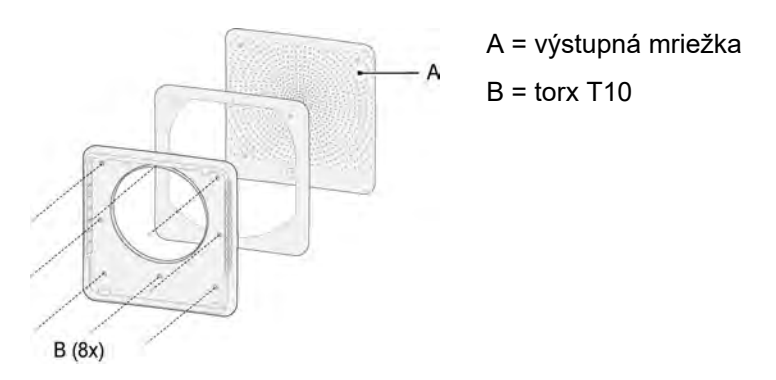

#### **5.4 Inštalačný postup**

#### **Vyvŕtanie otvoru do steny**

#### **Výstraha**

Pred začatím vŕtania si overte, či stenou nevedú potrubia!

#### **i Poznámka**

Pri vŕtaní otvoru do vnútornej steny dávajte pozor, aby nedošlo k vylomeniu kusov steny alebo omietky!

1. Existujú dva spôsoby vŕtania otvorov na účely namontovania zariadenia, konkrétne:

otvor s priemerom  $\varnothing$  280 mm vyvŕtaný kolmo cez stenu, otvor s priemerom  $\varnothing$  260 mm vyvŕtaný pod uhlom 3°.

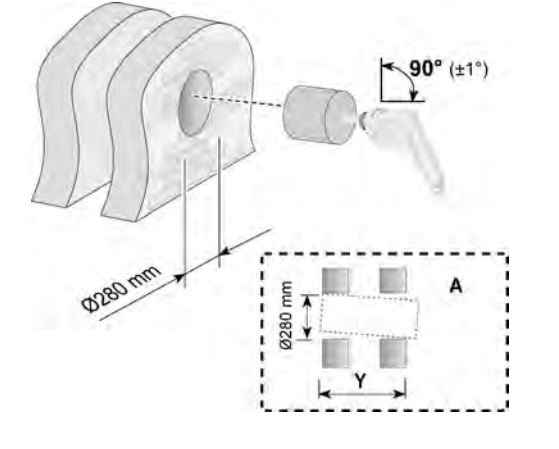

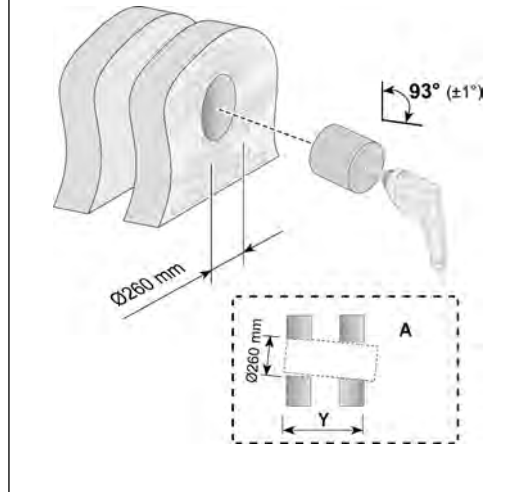

A = exteriérová stena

#### **Montáž nástennej objímky a vonkajšieho krytu**

2. Hrúbka steny od 500 mm do 600 mm

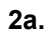

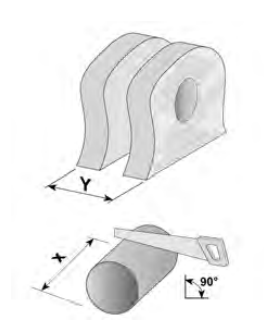

Nástennú objímku odrežte v dĺžke X; **X = Y + 34 mm**

Príklad: hrúbka steny = 535 mm Odrezaná dĺžka = 535 + 34 = 569 mm

**2b.**

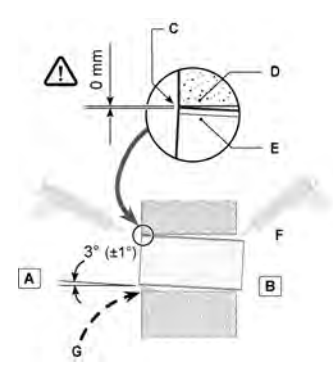

 *Nástennú objímku zarovnajte s deliacou stenou!*

- A = vnútorná stena
- B = exteriérová stena

C = Tu zarovnajte! Nástennú objímku umiestnite navrch vyvŕtaného otvoru!

- D = vnútorná stena
- E = nástenná objímka

F = utesnenie nástennej objímky po celom obvode pomocou tesniaceho prostriedku odolného voči vlhkosti

G = kliny (Nie sú potrebné, ak je otvor v stene už vyvŕtaný pod uhlom.)

**2c.**

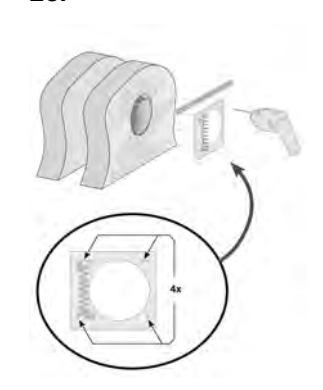

**2d.**

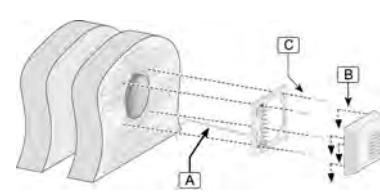

A = kábel

B = Zapojte.

$$
C = 5 \times 60 \, \text{mm} \, (4 \, \text{ks})
$$

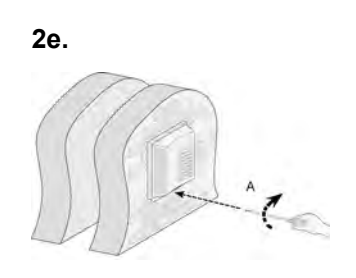

#### $A = 1$  x torx T15

3. Hrúbka steny od 270 mm do 500 mm

3a.

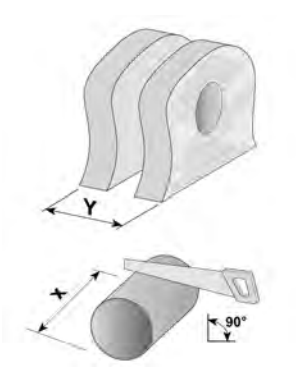

Nástennú objímku odrežte v dĺžke X. **X = Y + exterierova sekcia zariadenia +16 mm** Rozmeryexterierova sekcia nájdete v §1.2.

Příklad: Tloušťka stěny = 420 mm Řezná délka = 420 + 118 + 16 = 554 mm

 *3b. Nástennú objímku zarovnajte s deliacou stenou! Vysvetlenie nájdete v bode 2b.*

3c.

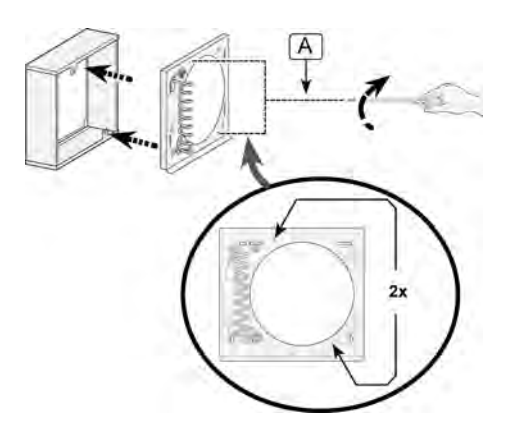

 $A = 2x$  torx T15

3d.

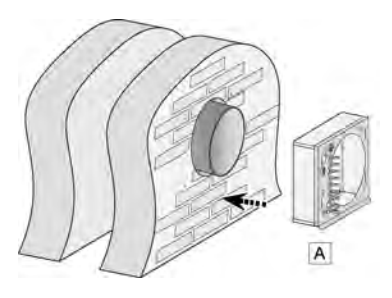

A = vycentrovanie voči nástennej objímke

3e.

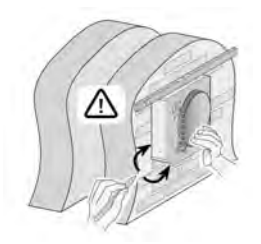

3f.

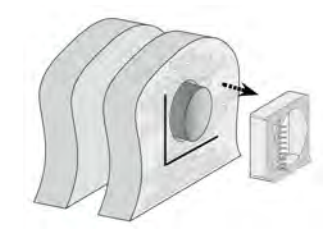

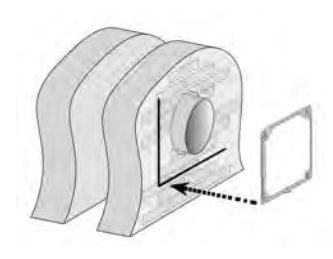

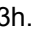

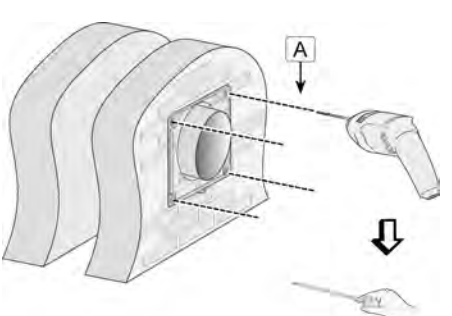

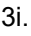

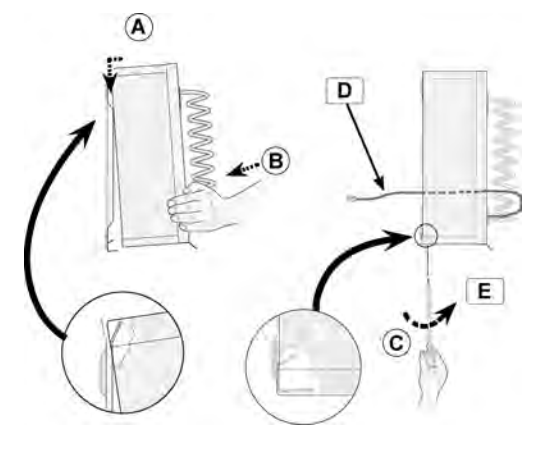

- A + B = umiestnenie adaptérovej súpravy
- C + E = montáž pomocou 1 x torx T15
- D = zavedenie kábla cez nástennú objímku

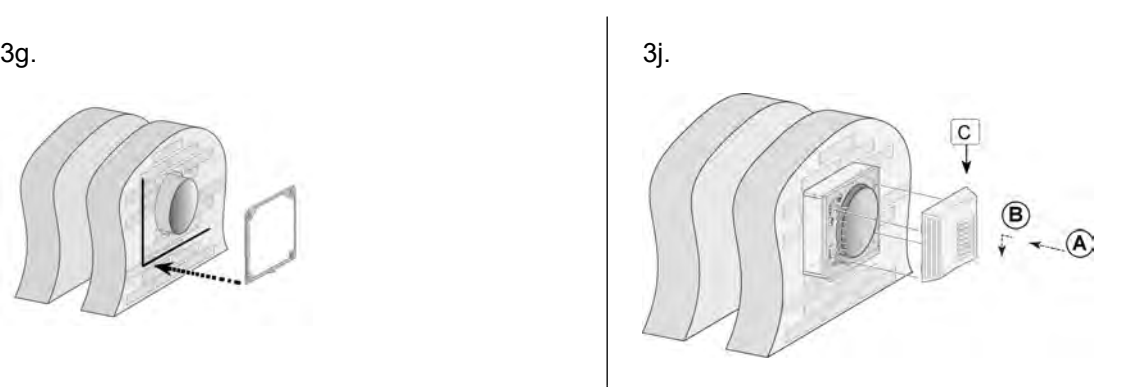

3h. A + B = umiestnenie vonkajšieho krytu C = zapojenie vonkajšieho krytu

3i. 3k.

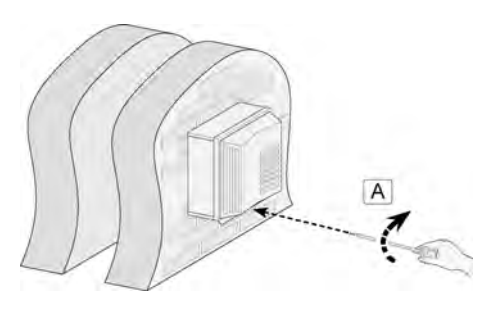

 $A = 1$  x torx T15

4. Vyvítajte otvory pre vnútornú jednotku. | 7.

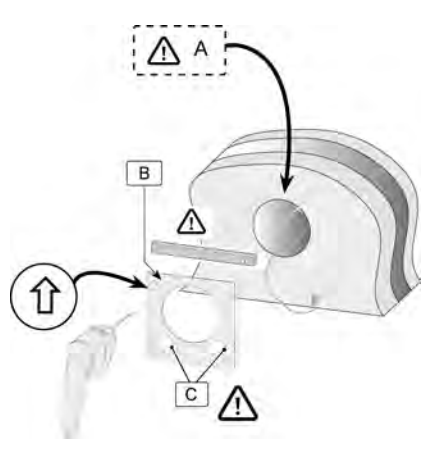

- A = Šablónu zarovnajte s vrchnou časťou vyvŕtaného otvoru!
- B = šablóna (na obale interiérovej časti)

C = Tieto otvory vyvŕtajte iba pre permanentný prívod elektrickej energie.  $\rightarrow$ 

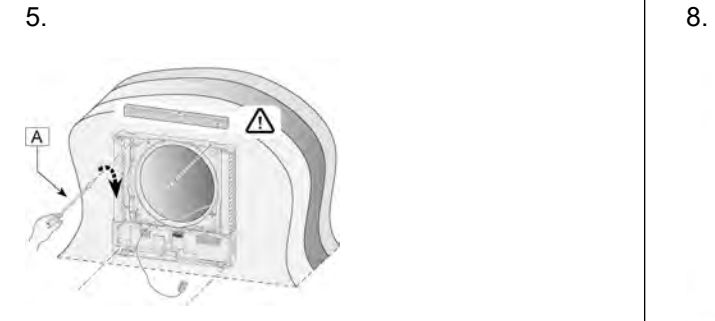

- $A = 3.5 \times 38$  mm (4 ks)  $A = 2 \times 10^{-10}$
- 6. Odskrutkujte ochranný kryt elektroniky.  $\vert$  9.

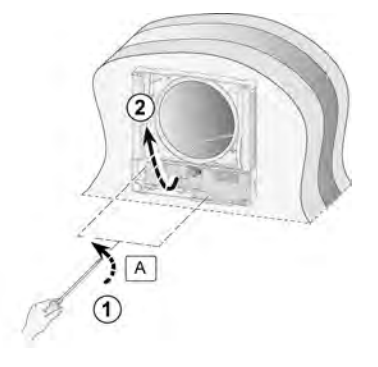

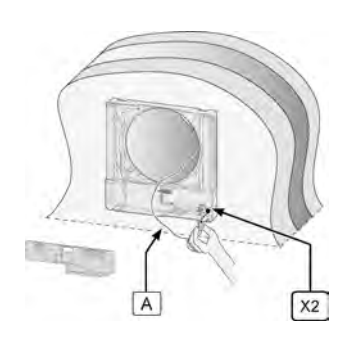

A = kábel predhrievača

#### **Výstraha**

Uistite sa, že uzemňovací vodič predhrievača je tiež zapojený v konektore X1 ( $\rightarrow$  [Schéma zapojenia](#page-31-0) [základnej dosky plošných spojov](#page-31-0) strana 32).

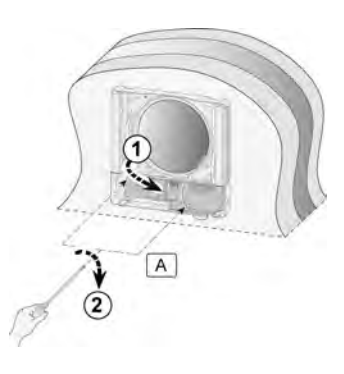

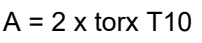

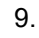

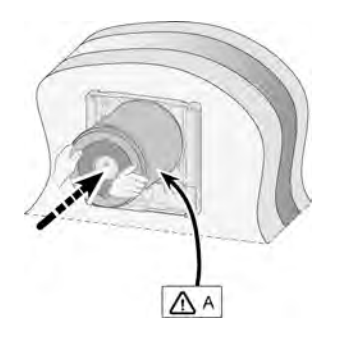

A = 2 x torx T15 A = Kábel vedúci do vonkajšieho krytu správne osaďte do špeciálnej drážky.

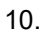

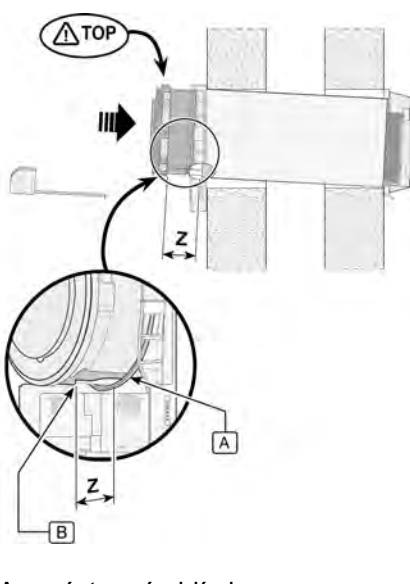

A = nástenná objímka

B = dolná vačka

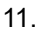

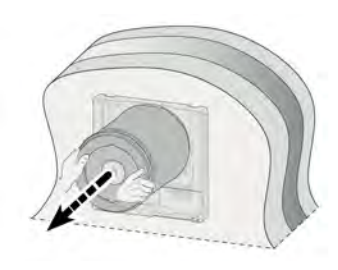

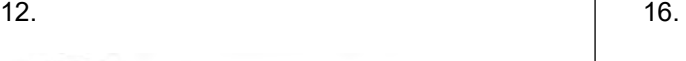

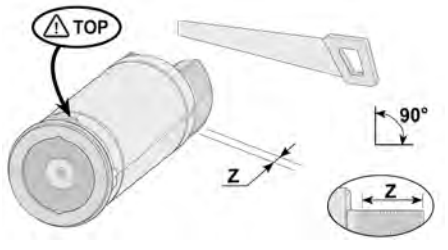

Z = max. 100 mm (vysvetlenie týkajúce sa veľkosti Z nájdete na obrázku 10)

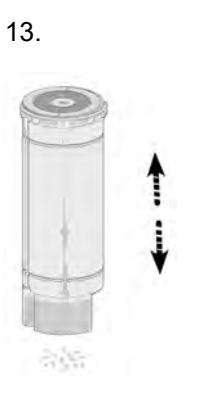

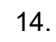

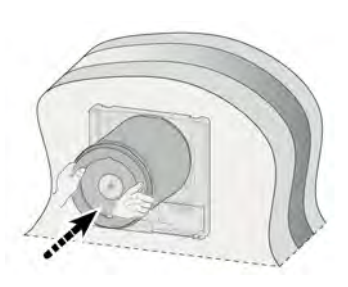

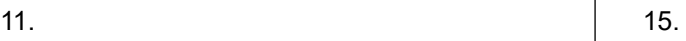

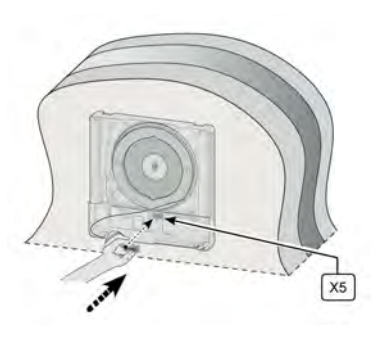

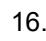

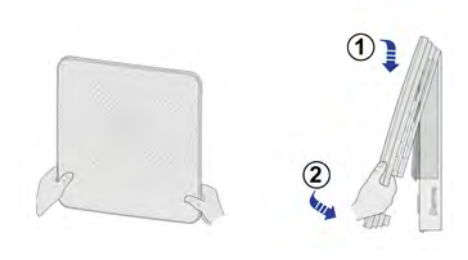

17. Informácie o elektrických pripojeniach zariadenia ( $\rightarrow$  [Elektrické](#page-19-0) [pripojenia](#page-19-0) strana 20). Po vyhotovení elektrických pripojení zariadenia možno uviesť zariadenie do prevádzky ( $\rightarrow$  [Zapnutie alebo](#page-21-0) [odpojenie elektrického napájania zariadenia](#page-21-0) strana 22).

#### <span id="page-19-0"></span>**5.5 Elektrické pripojenia**

#### **5.5.1 Zapojenie elektrickej zástrčky**

Zariadenie sa dá zapojiť do poľahky dostupnej, uzemnenej zásuvky v stene pomocou zástrčky, ktorá je namontovaná na zariadení. Elektrická inštalácia musí spĺňať zákonné požiadavky.

Počítajte s dostatočnou rezervou na použitie 175 W predhrievača.

#### **Výstraha**

V predhrievači a doske plošných spojov ovládania je prítomné napätie 230 V. Pred vykonávaním prác na zariadení vždy uveďte zariadenie do beznapäťového stavu vytiahnutím elektrickej zástrčky.

#### **5.5.2 Zapojenie voliteľného 4-polohového spínača (iba pre verziu Plus)**

Voliteľný 4-polohový spínač sa zapája do modulárneho konektora typu RJ12; konektor X13 do dosky plošných spojov Plus. Tento konektor sa sprístupňuje odstránením predného krytu ( $\rightarrow$  [Čistenie filtra](#page-26-0) strana 27, bod Odstránenie predného krytu).

Na zapojenie viacpolohového spínača s indikátorom filtra sa v každom prípade vyžaduje konektor RJ12 v kombinácii so 6‑žilovým modulárnym káblom.

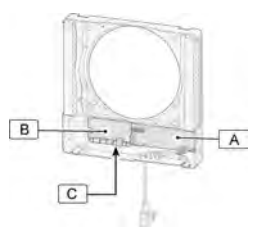

A = doska plošných spojov ovládania

B = zapojenie modulárneho konektora X13 do dosky plošných spojov Plus

C = doska plošných spojov Plus

V prípade zapojenia 4-polohového spínača sa nastavenia uvedené v nasledujúcej tabuľke prepoja s režimami odvetrávania zariadenia CWL -D-70. Aktuálny režim odvetrávania možno meniť tlačidlami na zariadení iba v prípade, že sa spínač nachádza v polohe nastavenia 1.

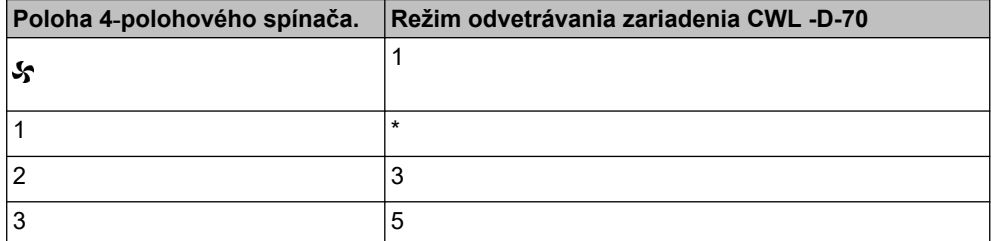

\*Nastavenie 1 na 4‑polohovom spínači je nezopnuté nastavenie (aktuálny režim odvetrávania = nastavenie podľa zariadenia).

#### <span id="page-20-0"></span>**5.5.3 Zapojenie konektora zbernice eBus (iba pre verziu Plus)**

Zariadenie CWL -D-70 používa protokol zbernice eBus. Doska plošných spojov Plus je vybavená dvoma 2-pólovými (odpojiteľnými) skrutkovými konektormi X14 a X15 na pripojenie zbernice eBus.

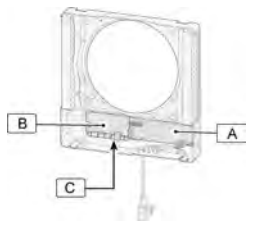

A = doska plošných spojov ovládania

B = zapojenie konektora zbernice eBus X14/X15 do dosky plošných spojov Plus

C = doska plošných spojov Plus

Protokol zbernice eBus sa môže používať napríklad na prepojenie (kaskádové riadenie) zariadení (→ [Prepojenie zariadení CWL -D-70 so zbernicou eBus \(iba pre dosku plošných spojov Plus\)](#page-38-0) strana 39). Keďže systém je citlivý na polaritu, vždy zapájajte kontakty X14-1 do X15-1 a kontakty X14-2 do X15-2.

#### **i Poznámka**

V prípade zámeny zapojenia týchto kontaktov nebude zariadenie fungovať.

#### **5.5.4 Zapojenie konektora zbernice eBus (iba pre verziu Plus)**

Zariadenie CWL -D-70 podporuje protokol MODBUS. Doska plošných spojov Plus je vybavená 3-pólovým (odpojiteľným) skrutkovým konektorom X11 na vytvorenie pripojenia MODBUS. MODBUS možno použiť na pripojenie zariadenia na systém zariadenia budovy.

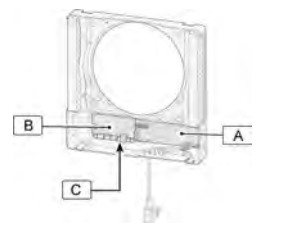

- A = doska plošných spojov ovládania
- B = konektor MODBUS X11 na doske plošných spojov Plus
- C = doska plošných spojov Plus

## <span id="page-21-0"></span>**6 Spustenie zariadenia**

#### **6.1 Zapnutie alebo odpojenie elektrického napájania zariadenia**

Pripojte alebo odpojte spotrebič od hlavného napájania vložením alebo vytiahnutím hlavného zástrčky.

Bezprostredne po zapnutí napájania alebo obnovení výrobných nastavení zariadenia sa vykoná interný test. Počas tohto interného testu súčasne blikajú všetky indikátory LED. Prevádzkovanie zariadenia počas interného testu nie je možné. Interný test trvá minimálne 4 minúty a nie viac než 9 minút. Ak sa počas interného testu zistí porucha, hneď po dokončení interného testu sa zobrazí správa o poruche sprevádzaná blikajúcimi červenými indikátormi LED  $(\rightarrow$  [Riešenie problémov](#page-23-0) strana 24).

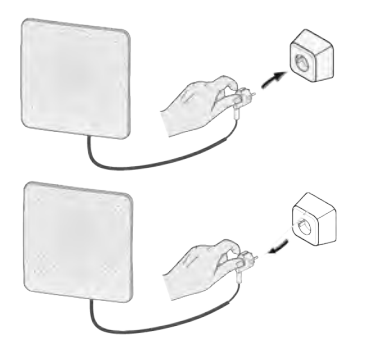

#### **6.2 Zapnutie a vypnutie zariadenia**

Zapnutie a vypnutie tlačidlami na zariadení:

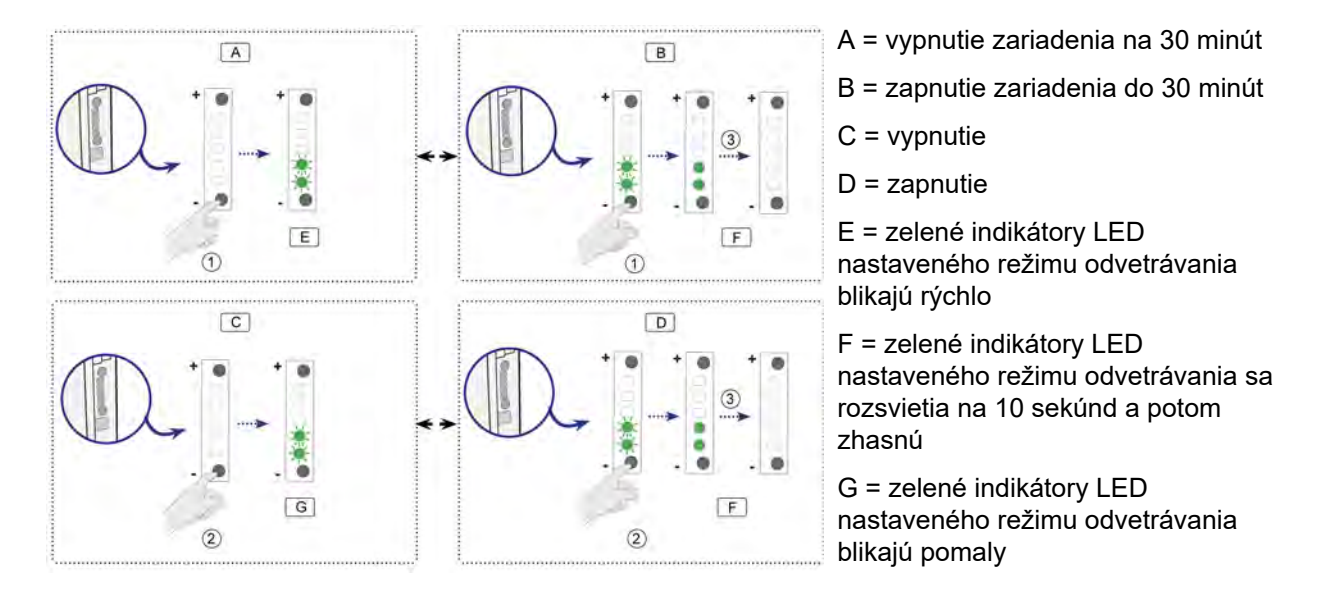

#### <span id="page-22-0"></span>**6.3 Nastavenie odvetrávacieho výkonu**

Odvetrávací výkon zariadenia CWL -D-70 nastavený z výroby je 25 m<sup>3</sup>/h. Pomocou dvoch tlačidiel možno nastaviť nasledujúce objemy vzduchu: 15 m $3/h$ , 25 m $3/h$ , 40 m $3/h$ , 55 m $3/h$  alebo 70 m $3/h$ . Zelené indikátory LED na krátku dobu po stlačení tlačidiel signalizujú zvolený režim odvetrávania; tieto indikátory LED znova zhasnú po uplynutí 10 sekúnd.

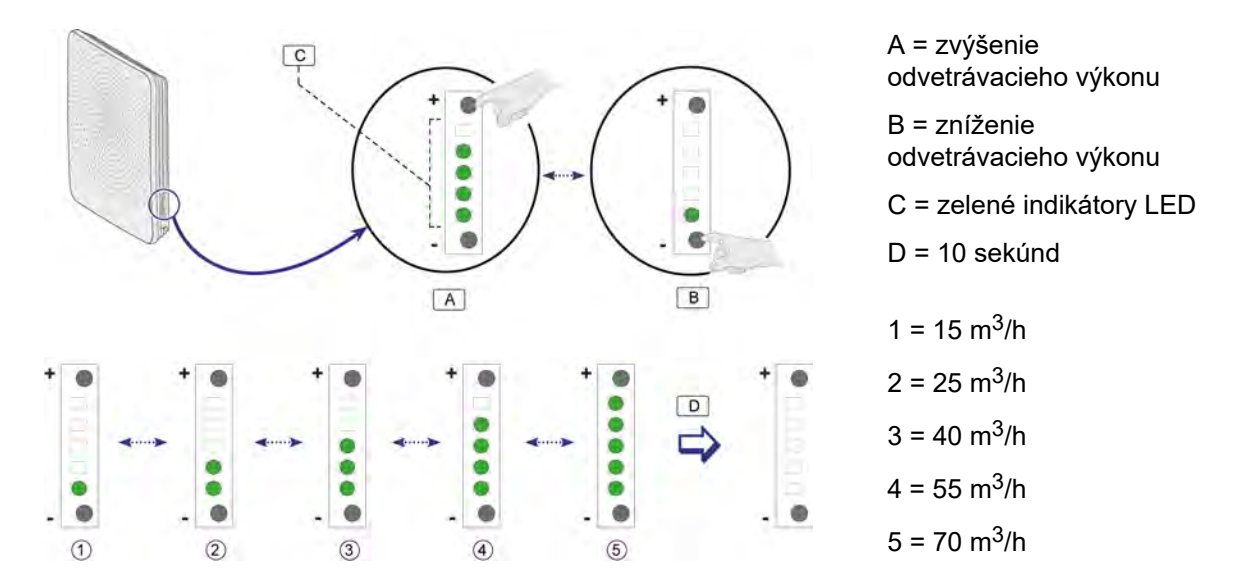

#### **6.4 Vynulovanie výrobných nastavení**

Podržaním oboch tlačidiel v stlačenej polohe minimálne na 15 sekúnd sa obnovia výrobné nastavenia zariadenia. Bezprostredne po pustení tlačidiel všetky indikátory LED 3-krát jeden po druhom zablikajú nazeleno.

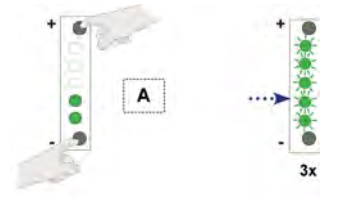

A = Stlačte súčasne tlačidlo "+" a tlačidlo "-" na 15 sekúnd.

Všetky zmenené nastavenia sa vynulujú na pôvodné hodnoty, s ktorými sa zariadenie CWL -D-70 dodáva z výroby. Všetky uložené správy o poruchách sa vymažú a vynuluje sa aj hlásenie filtra.

#### **i Poznámka**

Resetovanie zariadenia CWL-D-70 na výrobné nastavenia znamená, že prídavná doska plošných spojov sa musí znova pripojiť k základnému zariadeniu. Okrem toho je potrebné znova nastaviť funkcie prídavnej dosky plošných spojov.

#### **6.5 Ďalšie nastavenia pre inštalatéra**

Upravovať možno aj rôzne ďalšie nastavenia zariadenia CWL -D-70. Na tento účel sa vyžaduje použitie servisného nástroja CWL. Prehľad nastavení, ktoré sa dajú upravovať, je uvedený v časti  $\rightarrow$  [Hodnoty](#page-42-0) [nastavenia pri používaní servisného nástroja CWL](#page-42-0) strana 43. Podrobnejšie informácie a metódy upravovania týchto ďalších nastavení zariadenia CWL -D-70 nájdete v návode dodávanom spolu so servisným nástrojom CWL.

## <span id="page-23-0"></span>**7 Porucha**

#### **7.1 Riešenie problémov**

#### **7.1.1 Úvod**

Keď riadiaci systém zariadenia rozpozná poruchu, upozorní na ňu blikaním jedného alebo viacerých červených indikátorov LED.

### **i Poznámka**

Ak jeden červený indikátor LED svieti nepretržite, je nutné vyčistiť alebo vymeniť filter; ( $\rightarrow$  [Čistenie](#page-26-0) [filtra](#page-26-0) strana 27).

Zariadenie rozlišuje medzi poruchou, pri ktorej zostane naďalej v prevádzke (obmedzene), a vážnou (blokujúcou) poruchou, v prípade ktorej sa ventilátor vypne. Zariadenie zotrvá v tomto režime poruchy až do vyriešenia daného problému. Zariadenie sa následne vynuluje (automatické vynulovanie).

#### **7.1.2 Neblokujúca porucha**

Keď zariadenie rozpozná neblokujúcu poruchu, naďalej zostane v prevádzke (obmedzene).

#### **7.1.3 Blokujúca porucha**

Keď zariadenie rozpozná blokujúcu poruchu, nebude ďalej fungovať. Červený indikátor LED na viacpolohovom spínači (ak je to relevantné) bude blikať. O odstránenie tejto poruchy požiadajte inštalatéra. Blokujúca porucha sa nedá odstrániť vypnutím elektrického napájania zariadenia. Najprv je potrebné vyriešiť poruchu.

#### **Výstraha**

Pri práci na zariadení vždy najprv odpojte napätie zo zariadenia vytiahnutím elektrickej zástrčky.

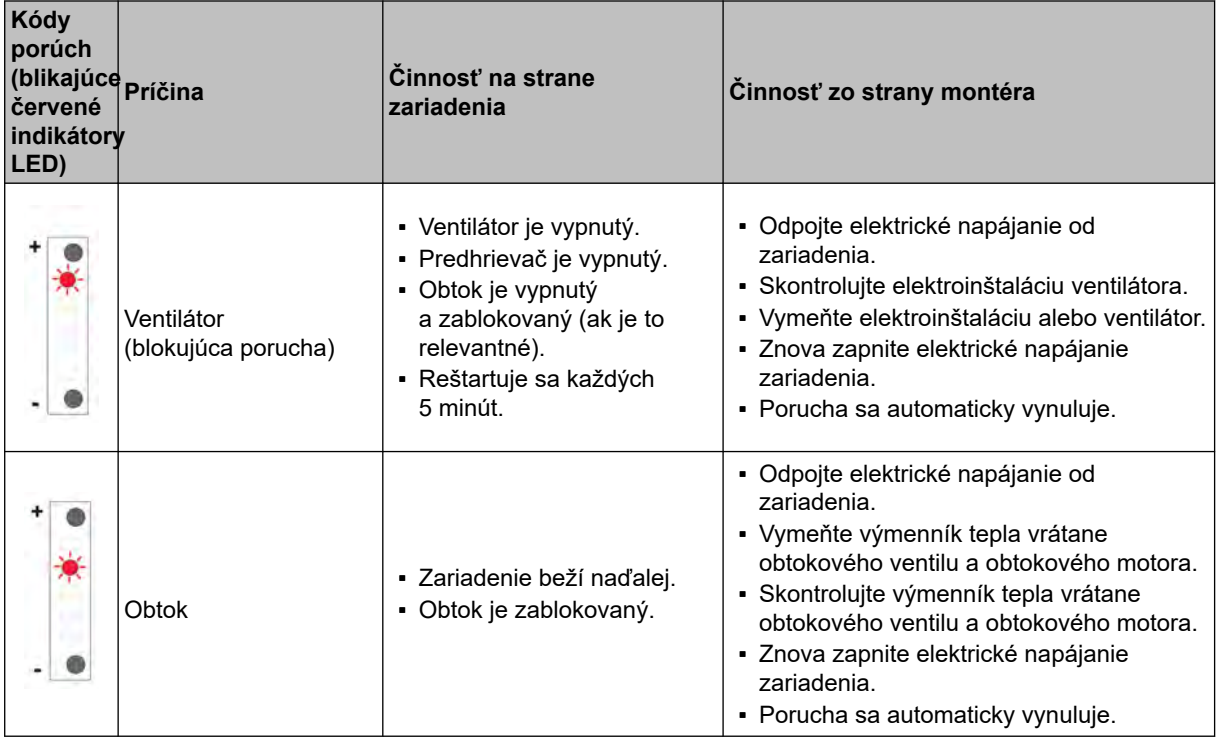

#### **7.1.4 Kódy porúch**

## **Porucha**

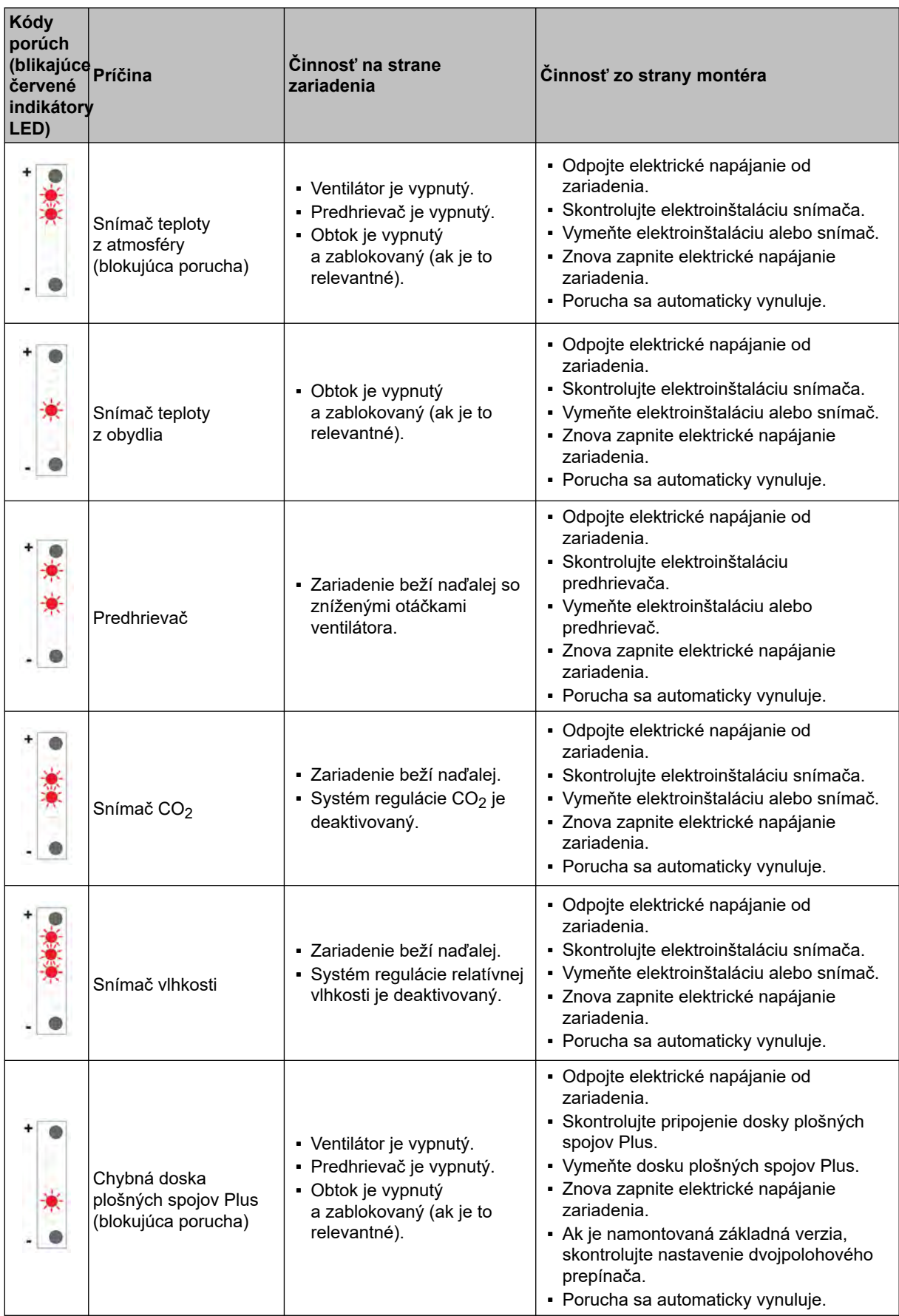

## **Porucha**

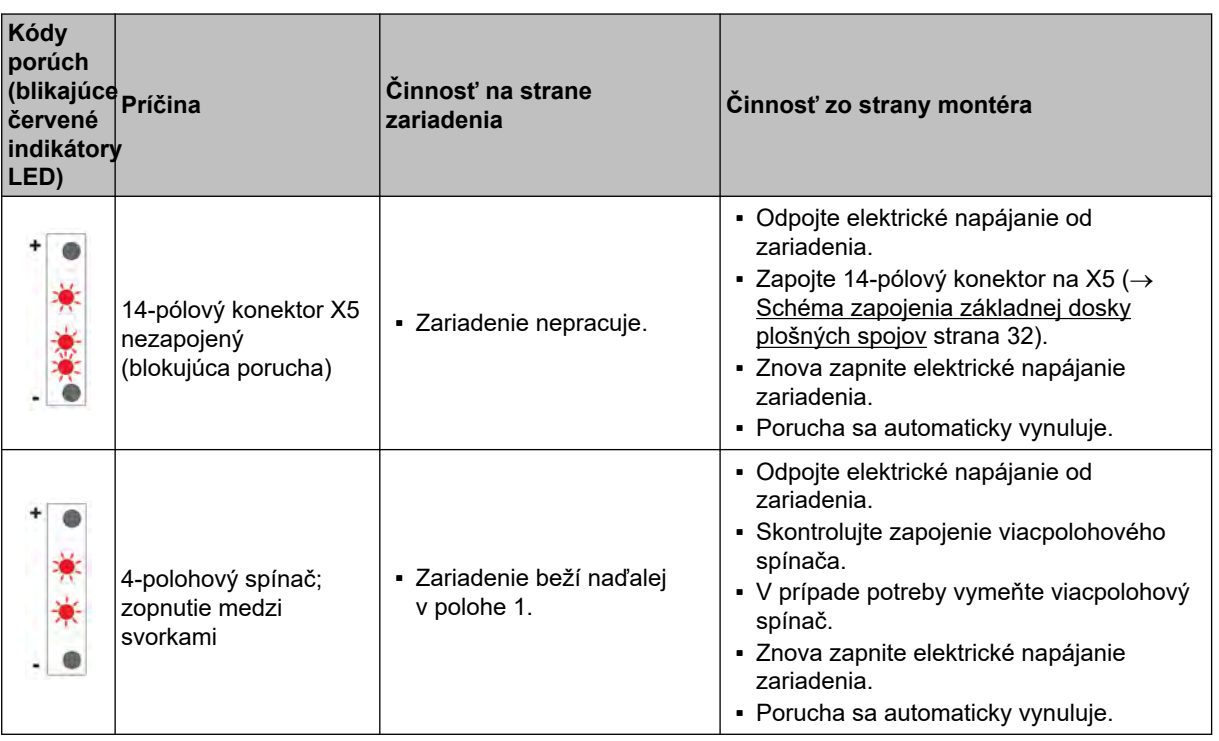

#### <span id="page-26-0"></span>**8.1 Čistenie filtra**

Údržba zo strany používateľa sa obmedzuje na pravidelné čistenie alebo vymieňanie filtrov. Filtre nie je potrebné čistiť, kým nezačne svietiť červený indikátor LED.

**i Poznámka**

Používanie zariadenia bez filtrov nie je povolené!

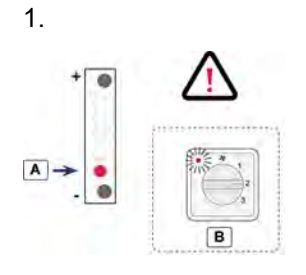

A = hlásenie filtra

B = voliteľné ovládacie zariadenie

2.

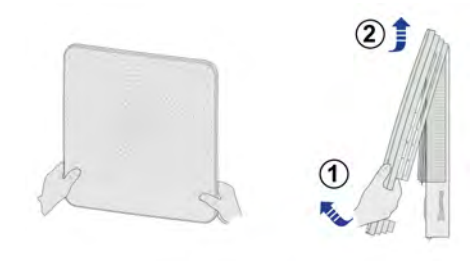

3.

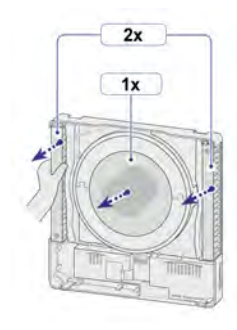

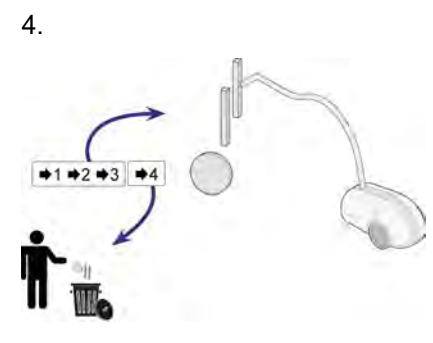

Pri prvých 3 hláseniach filtra vyčistite filtre vysávačom; pri každom 4.hlásení filtra vymeňte filtre (minimálne 1-krát ročne).

5.

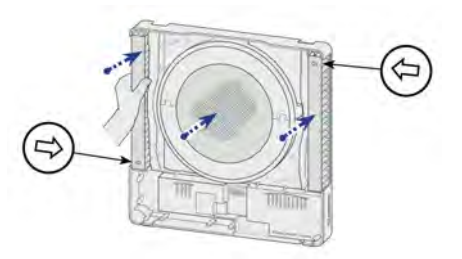

6.

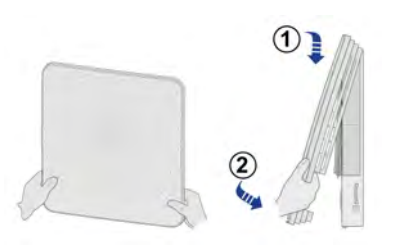

7. Vynulovanie počítadla filtra

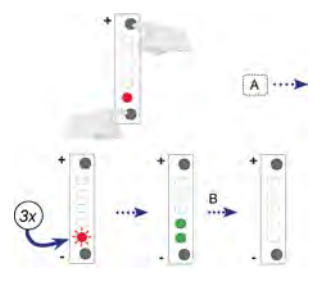

 $A =$  Stlačte súčasne tlačidlo "+" a tlačidlo "-" na 3 sekundy.

B = Počkajte 10 sekúnd.

### <span id="page-27-0"></span>**8.2 Údržba zo strany inštalatéra**

Údržba zo strany inštalatéra zahŕňa čistenie výmenníka tepla a ventilátorov. V závislosti od podmienok sa musí vykonávať približne raz za rok.

1. Vypnite napájanie.

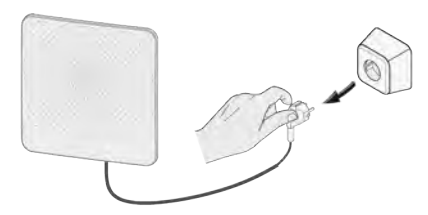

2. Odstráňte predný kryt.

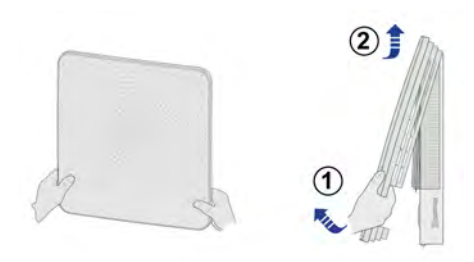

3. Odstráňte filtre.

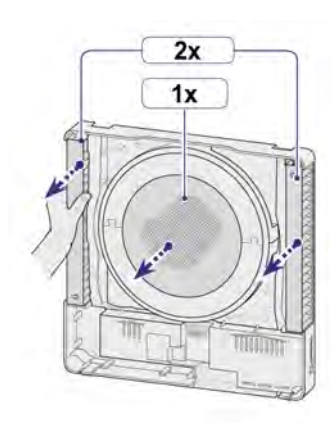

4. Odpojte 14-pólový konektor X5 od dosky plošných spojov ovládania.

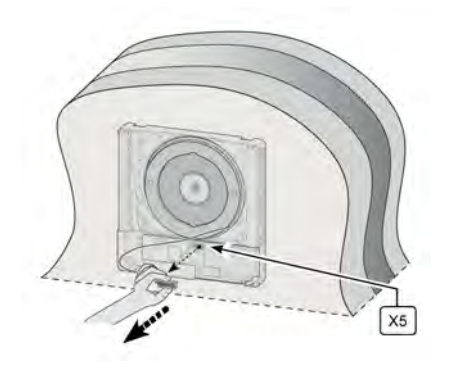

5. Vnútornú sekciu opatrne posuňte dopredu von zo zariadenia.

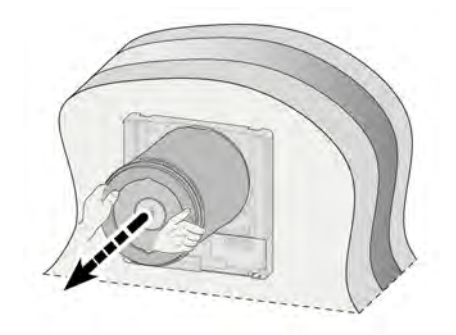

#### 6.

a. Odstráňte 2 tesniace krúžky z vnútornej sekcie.

b. Odpojte konektor obtokového kábla od obtokového motora.

c. Odstráňte kábel snímača teploty (s konektorom) z drážky v hornej sekcii.

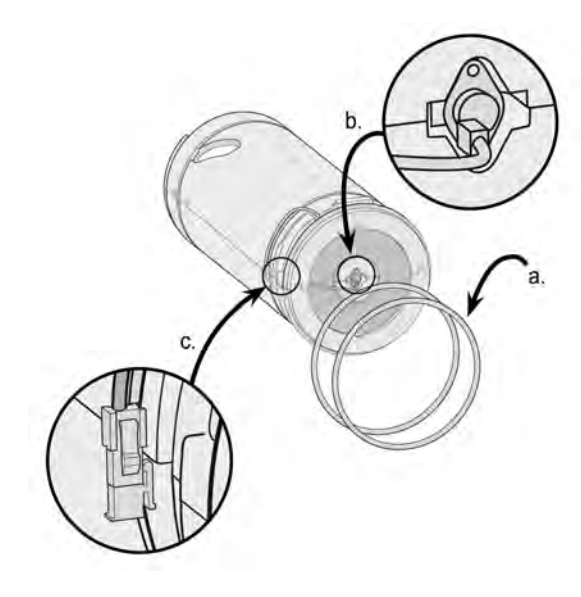

7. Odpojením hornej sekcie od dolnej sekcie

 sprístupnite výmenník tepla a kryt snímača.

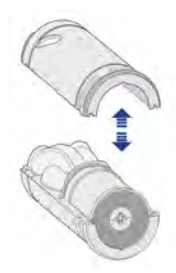

8. Odpojte 4-pólový konektor od krytu ventilátora.

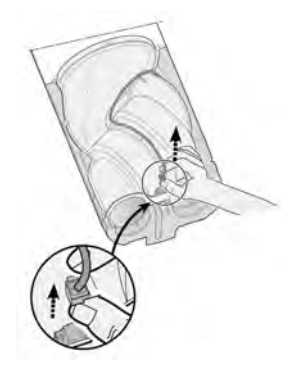

9. Sekciu ventilátora a výmenník tepla odstráňte zo sekcie

z EPP (A). Následne posunutím odpojte sekciu

ventilátora

od výmenníka tepla (B).

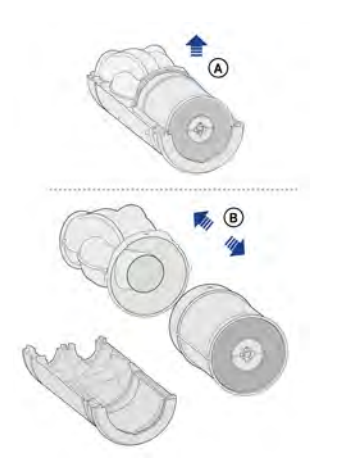

10. Vysávačom a jemnou kefou vyčistite sekciu ventilátora aj výmenník tepla.

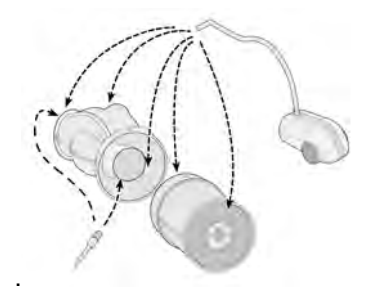

11. Ak je to možné, nízkotlakovým prúdom vzduchu (max. 0,5 bar) vyfúkajte nečistoty z vnútrajška výmenníka.

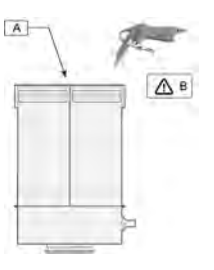

A = obtokový motor

B = maximálne 0,5 bar

12. Zasunutím spojte vyčistený výmenník tepla so sekciou ventilátora (A) a nainštalujte ich do dolnej sekcie z EPP (B).

Uistite sa, že šípky na kryte sa po inštalácii nachádzajú presne oproti sebe!

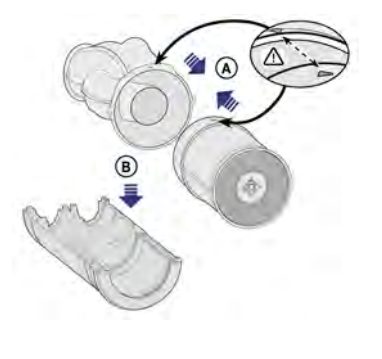

13. Znova zapojte kábel ventilátora. | 16. Plne zostavenú

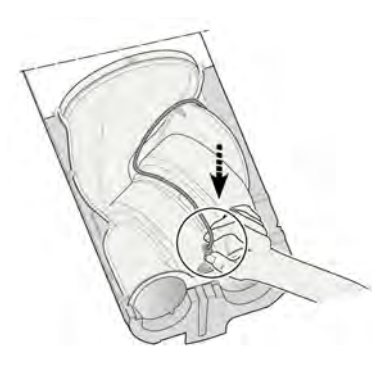

14. Znova namontujte obe sekcie z EPP.

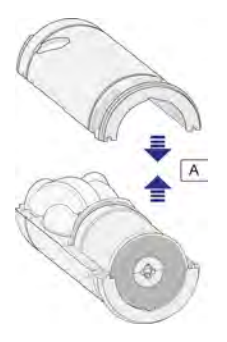

A = Zatlačte k sebe 2 kusy tak, aby do seba zapadli.

#### 15.

a. Opatrne osaďte dva gumové krúžky do špeciálnych drážok. Krúžky sú symetrické, takže orientácia pri inštalácii nezohráva úlohu.

b. Znova zapojte konektor obtokového motora.

c. Obtokový kábel a konektor umiestnite späť do špeciálnej drážky.

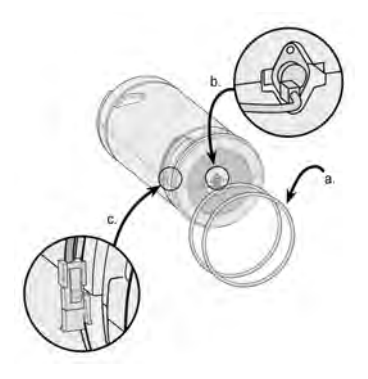

 vnútornú sekciu zasuňte späť do zariadenia; uistite

 sa, že kábel z vonkajšieho krytu je úhľadne uložený v špeciálnej drážke!

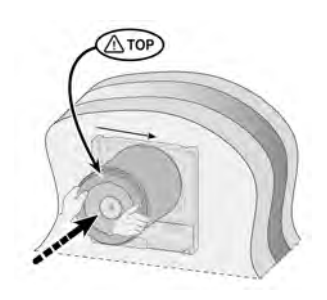

17. Uistite sa, že vnútorná sekcia dôkladne prilieha k tesneniu vonkajšieho krytu.

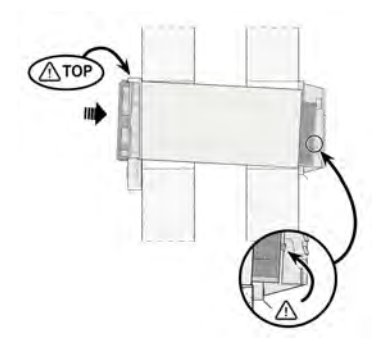

18. Znova zapojte 14-pólový konektor na kábel motora.

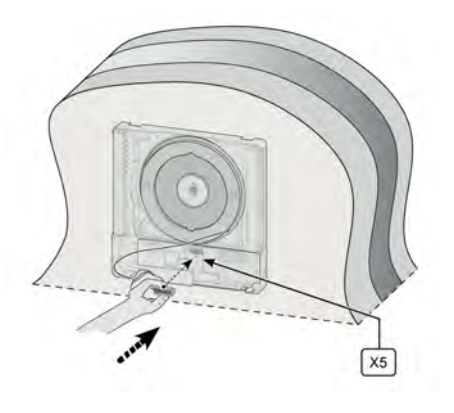

19. Nainštalujte nové filtre; dbajte na polohu šípok na filtroch.

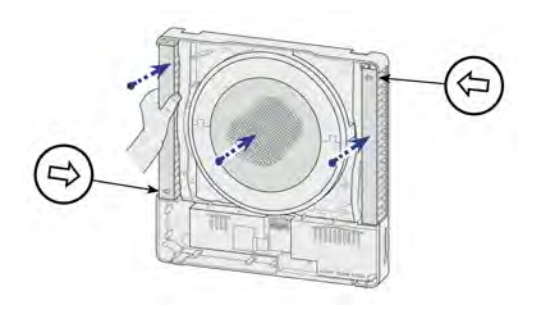

20. Vonkajší kryt nasaďte späť na zariadenie.

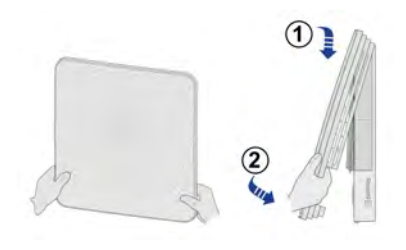

21. Znova zapojte napájanie 230 V do zariadenia.

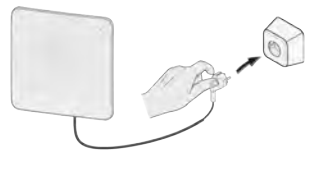

22. Po vyčistení, resp. výmene filtrov vynulujte počítadlo filtra  $\leftrightarrow$  [Čistenie filtra](#page-26-0) strana 27, bod Vynulovanie počítadla filtra).

## <span id="page-31-0"></span>**9 Elektrická schéma**

## **9.1 Schéma zapojenia základnej dosky plošných spojov**

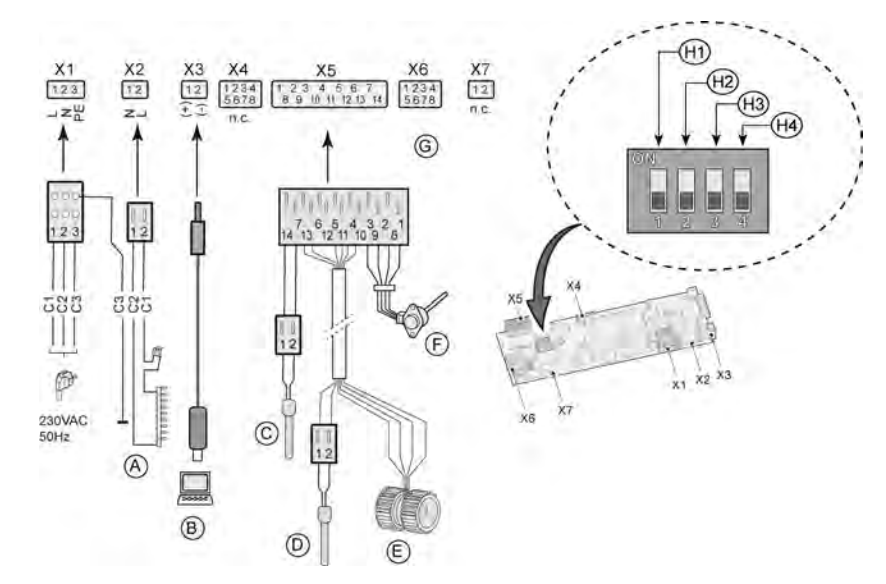

H1 = doska plošných spojov Plus

H2 = snímač  $CO<sub>2</sub>$ 

H3 = snímač relatívnej vlhkosti

H4 = žiadna aplikácia

A = predhrievač so stroj. ochranou

B = servisný konektor

C = snímač teploty v exteriéri (10K NTC)

D = snímač teploty v interiéri (10K NTC)

E = ventilátor

F = krokový motor obtoku

G = spojovací konektor pre dosku plošných spojov Plus

C1 = hnedá

C2 = modrá

C3 = zelená/žltá

#### **9.2 Schéma zapojenia dosky plošných spojov Plus**

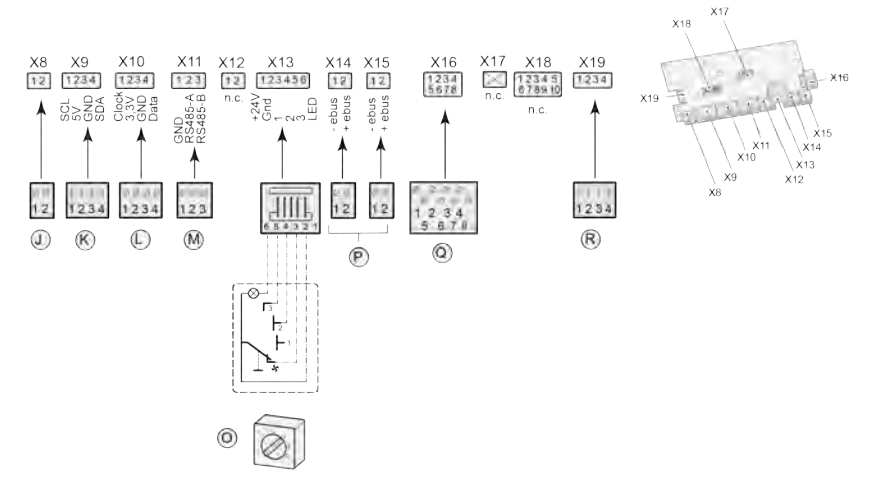

J = žiadna aplikácia

K = pripojenie snímača  $CO<sub>2</sub>$ 

M = pripojenie snímača relatívnej vlhkosti

O = pripojenie 4-polohového spínača

P = pripojenia zbernice eBus

Q = spojovací konektor pre dosku plošných spojov ovládania

R = eBus + napájanie inteligentného modulu CWL Home

## <span id="page-32-0"></span>**10 Príslušenstvo elektrických prípojok**

#### **10.1 Montáž dosky plošných spojov Plus**

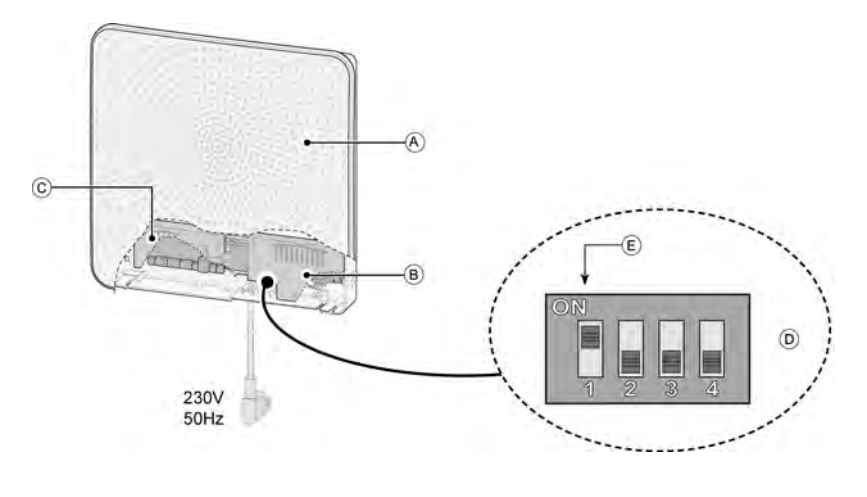

 $A = CWI - D-70$ 

B = doska plošných spojov ovládania

C = doska plošných spojov Plus (pripája sa priamo na dosku plošných spojov ovládania)

D = nastavenie dvojpolohového prepínača na doske plošných spojov ovládania pre dosku plošných spojov Plus

E = dvojpolohový prepínač 1 v polohe ON (Zap.) na doske plošných spojov Plus

#### **10.2 Zapojenie snímača relatívnej vlhkosti (RH) (iba pre dosky plošných spojov Plus)**

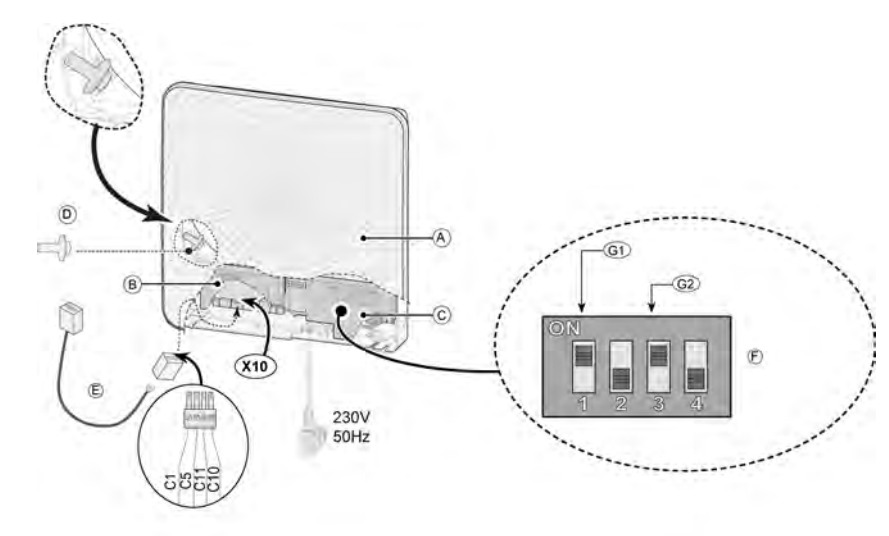

 $A = CWL - D-70$ 

B = doska plošných spojov Plus

C = doska plošných spojov ovládania

D = Snímač relatívnej vlhkosti. Upevnite svorkou na vyznačené miesto v zariadení.

E = Kábel, ktorý sa dodáva so snímačom relatívnej vlhkosti. Pripojte ho na X10.

F = Nastavte dvojpolohový prepínač na doske plošných spojov ovládania pre snímač relatívnej vlhkosti. Dvojpolohový prepínač 3 nastavte do polohy ON (Zap.).

G1 = doska plošných spojov Plus

G2 = snímač relatívnej vlhkosti

Ak snímač relatívnej vlhkosti (RH) registruje zvýšenie rel. vlhkosti po dobu viacerých minút, odvetrávací výkon sa automaticky zvýši na režim odvetrávania 5. Keď relatívna vlhkosť znova klesne, zariadenie po 5 minútach obnoví pôvodný režim odvetrávania. Nezáleží na tom, ktorý režim odvetrávania je nastavený na zariadení CWL -D-70 alebo na pripojenom 4-polohovom spínači (ak sa používa). Výrobné nastavenie režimov odvetrávania a citlivosť snímača relatívnej vlhkosti možno meniť pomocou servisného nástroja CWL.

#### <span id="page-33-0"></span>**10.3 Príklad zapojenia viacpolohového spínača (iba pre dosku plošných spojov Plus)**

#### **10.3.1 Úvod**

Viacpolohový spínač možno pripojiť na modulárny konektor X13 zariadenia CWL -D-70. Priamy prístup k tomuto modulárnemu konektoru sa získa odstránením predného krytu a krytu elektroniky (pozri časť Čistenie filtrov [Čistenie filtra](#page-26-0) strana 27, bod Odstránenie predného krytu).

#### **10.3.2 Viacpolohový spínač s indikátorom filtra (iba pre dosku plošných spojov Plus)**

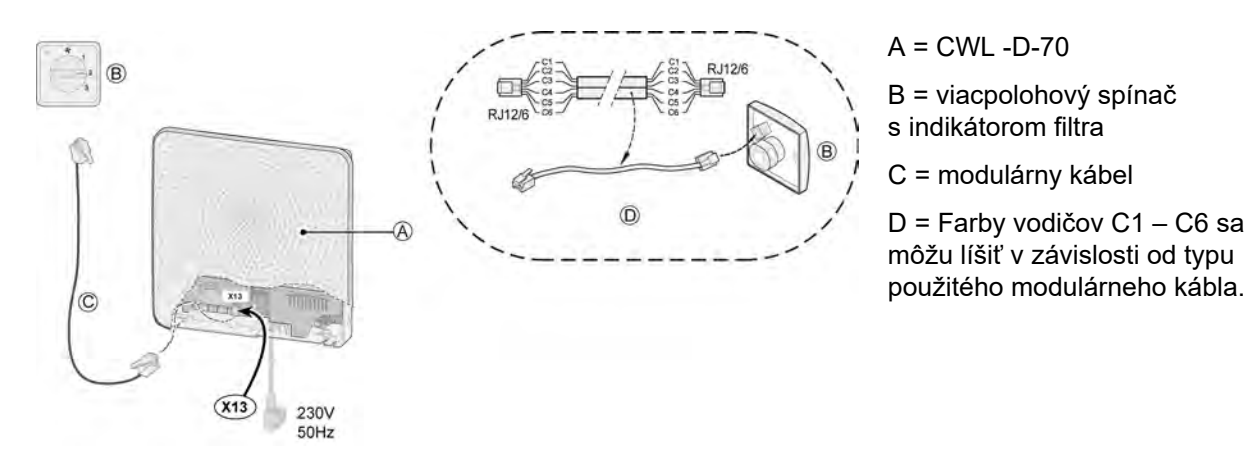

### **i Poznámka**

Pri použití modulárneho kábla musí byť "jazýček" oboch modulárnych konektorov namontovaný tak, aby smeroval k značke na modulárnom kábli.

Tento 4-polohový spínač sa dá použiť aj na aktiváciu 30-minútového režimu zvýšeného výkonu nastavením spínača do polohy 3 na menej ako 2 sekundy a následným nastavením späť do polohy 1 alebo 2. Režim zvýšeného výkonu možno zrušiť nastavením spínača do polohy 3 na dlhšie ako 2 sekundy alebo jeho prepnutím do režimu neprítomnosti ( $\mathcal{S}$ ). Nastavenie zvýšeného výkonu sa rovná režimu odvetrávania 5.

#### **10.3.3 Bezdrôtové diaľkové ovládanie (bez indikátora filtra) (iba pre dosku plošných spojov Plus)**

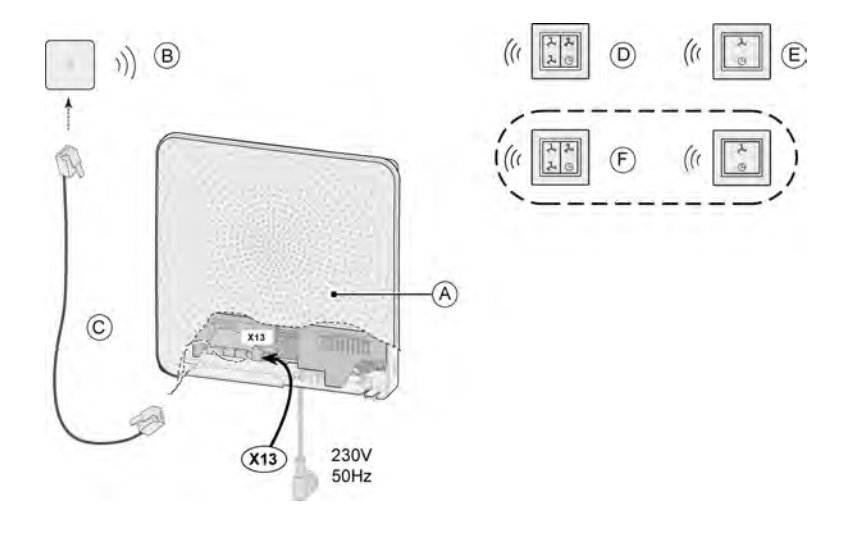

 $A = CWL - D-70$ 

B = prijímač pre bezdrôtové diaľkové ovládanie

C = modulárny kábel

D = vysielač so 4 možnosťami nastavenia

E = vysielač s 2 možnosťami nastavenia

F = prípadné ďalšie vysielače s 2 alebo so 4 možnosťami nastavenia

(K 1 prijímaču možno priradiť maximálne 6 vysielačov)

#### <span id="page-34-0"></span>**10.4 Zapojenie snímača CO₂ (iba pre dosku plošných spojov Plus)**

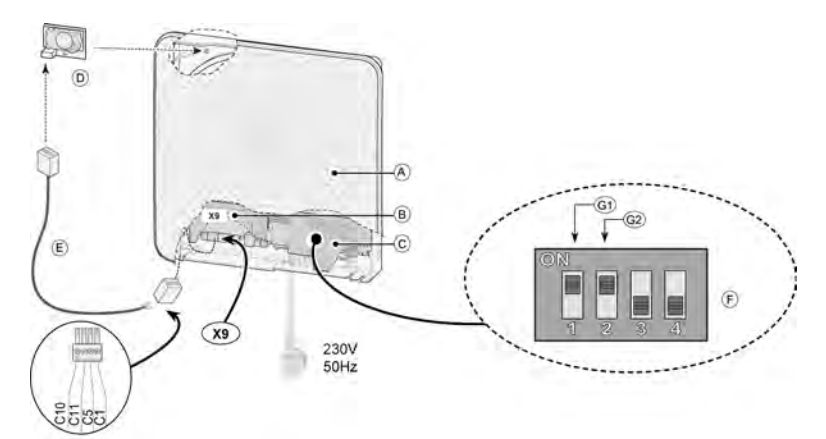

 $A = CWL - D-70$ 

B = doska plošných spojov Plus

C = doska plošných spojov ovládania

D = Snímač CO<sub>2</sub>. Upevnite skrutkou na vyznačené miesto v zariadení.

E = Kábel, ktorý sa dodáva so snímačom CO<sub>2</sub>. Konektor osadený na kábli pripojte na prípojku X9 dosky plošných spojov.

F = Nastavte dvojpolohový prepínač na doske plošných spojov ovládania pre snímač CO<sub>2</sub>. Dvojpolohový prepínač 2 nastavte do polohy ON (Zap.).

G1 = doska plošných spojov Plus

 $G2$  = snímač  $CO<sub>2</sub>$ 

Systém regulácie CO2 pracuje iba vtedy, keď je zariadenie CWL -D-70 nastavené na režim odvetrávania 1 alebo 2. Ak snímač CO2 zaregistruje zvýšenie hodnoty CO2, odvetrávací výkon sa automaticky zvýši. Keď hodnota CO2 klesne, odvetrávací výkon sa znova automaticky zníži (pozri obrázky). Výrobné (predvolené) nastavenie režimov odvetrávania a hodnotu CO2 možno meniť pomocou servisného nástroja CWL.

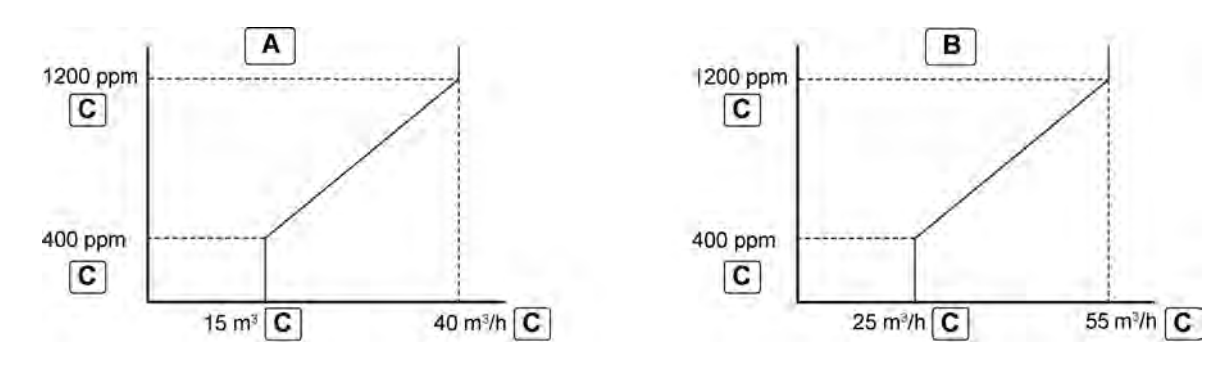

A = režim odvetrávania 1 B = režim odvetrávania 2 C = predvolené hodnoty

#### <span id="page-35-0"></span>**10.5 Zapojenie inteligentného modulu CWL Home (iba pre dosku plošných spojov Plus)**

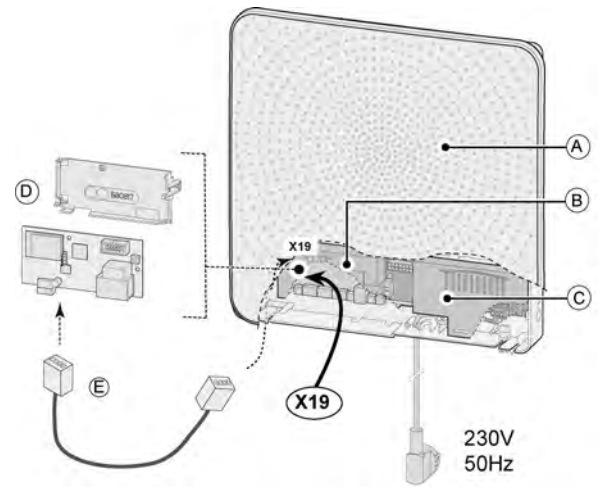

 $A = CWL - D-70$ 

B = doska plošných spojov Plus

C = doska plošných spojov ovládania

D = Inteligentný modul CWL Home. Namontujte nad dosku plošných spojov Plus pomocou dodanej konzoly.

E = Kábel, ktorý sa dodáva s inteligentným modulom CWL Home. Pripojte na X19 na doske plošných spojov.

Ďalšie informácie o použití inteligentného modulu CWL Home a postupe pri jeho zapájaní nájdete v dokumentácii dodanej s touto súpravou.

#### <span id="page-36-0"></span>**10.6 Pripojenie zariadenia CWL-D-70 na sieť MODBUS (iba pre dosku plošných spojov Plus)**

Dosku plošných spojov Plus možno pripojiť priamo na sieť MODBUS  $(\rightarrow)$ .

#### **i Poznámka**

Poznámka: Keď je aktívny protokol MODBUS, režim odvetrávania zariadenia sa nedá meniť tlačidlami ani pomocou pripojeného 4-polohového spínača (ak sa používa)! Navyše nebudú fungovať ani akékoľvek zapojené snímače relatívnej vlhkosti a CO2.

#### **i Poznámka**

Protokol MODBUS bude fungovať iba so softvérom vo verziách od S1.07.01 (doska plošných spojov ovládania) a S1.01.03 (doska plošných spojov Plus).

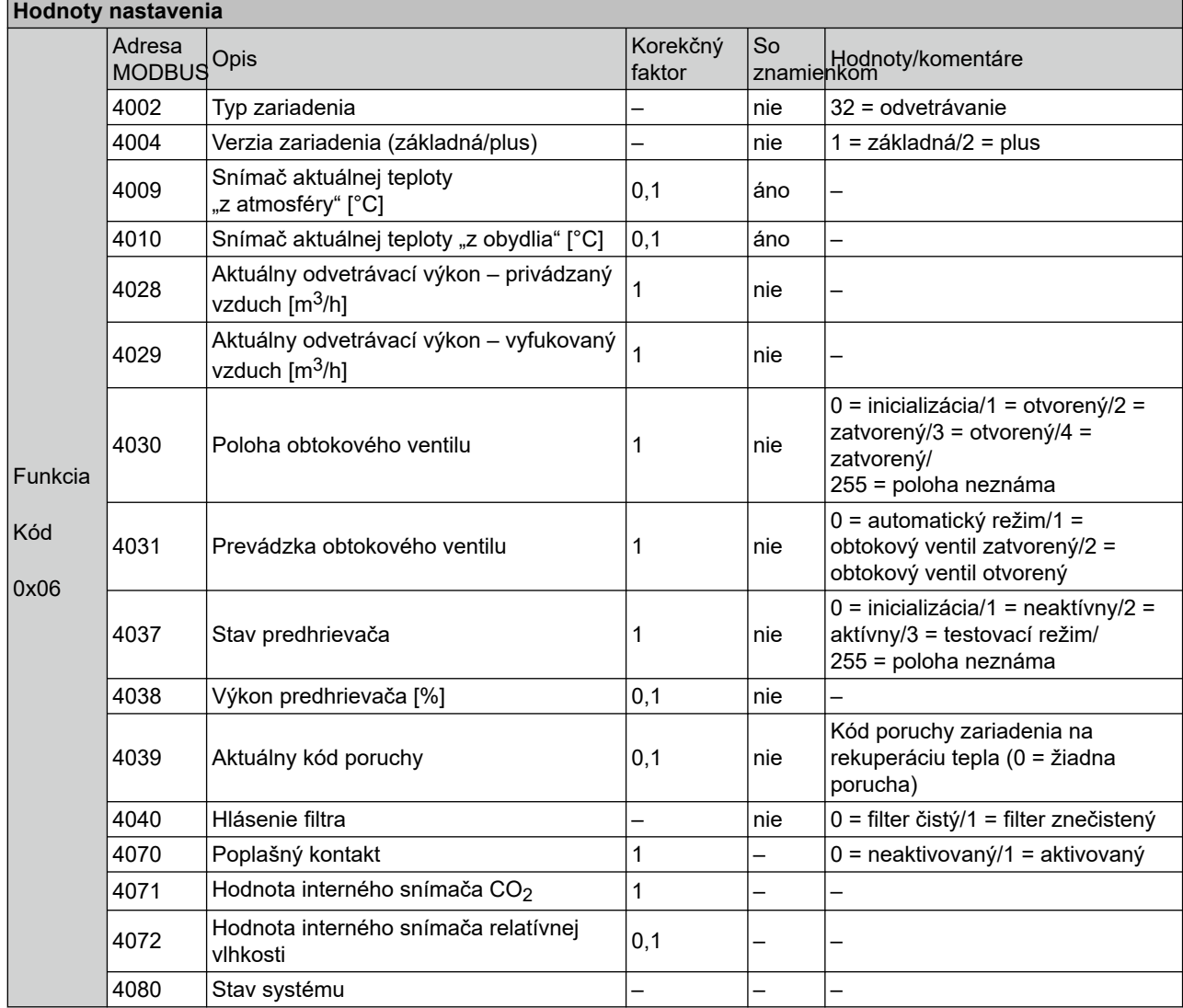

Ak sa na aktiváciu zariadenia CWL -D-70 musí používať protokol MODBUS, adresa MODBUS 6013 musí byť nastavená na hodnotu 4, aby sa dala nastaviť požadovaná rýchlosť prúdenia vzduchu.

#### **i Poznámka**

Poznámka: V prípade prerušenia napájania zariadenia CWL -D-70 sa adresa MODBUS 6013 a požadovaná rýchlosť prúdenia vzduchu musia nastaviť nanovo!

# **Príslušenstvo elektrických prípojok**

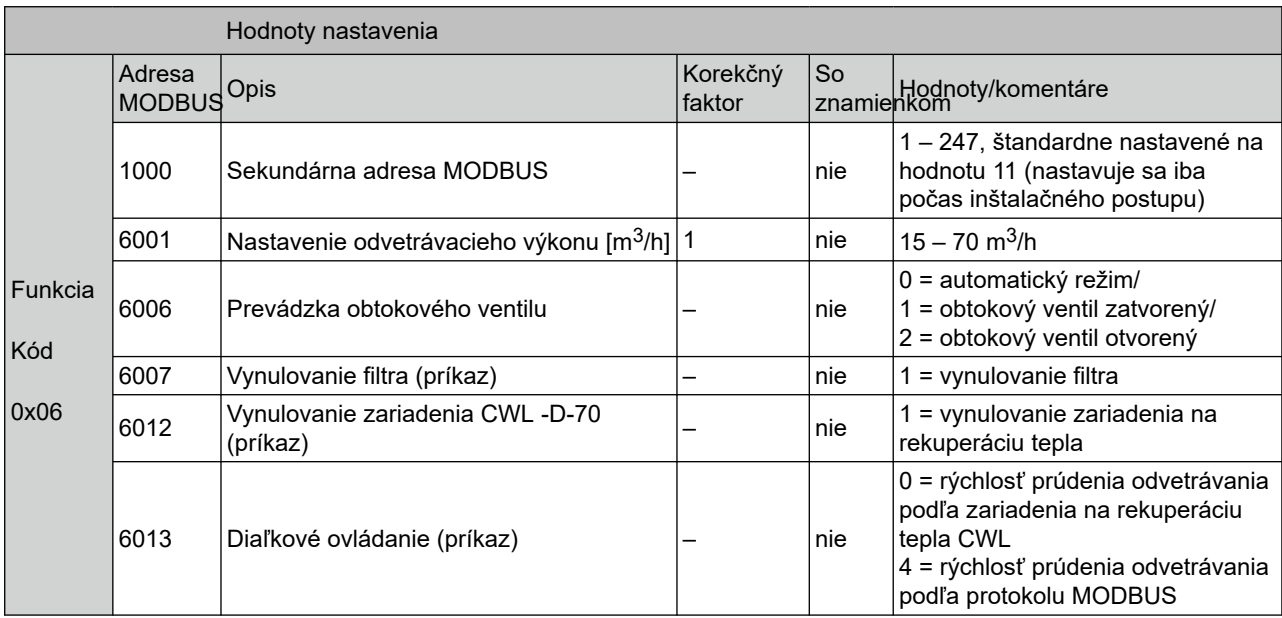

#### <span id="page-38-0"></span>**10.7 Prepojenie zariadení CWL -D-70 so zbernicou eBus (iba pre dosku plošných spojov Plus)**

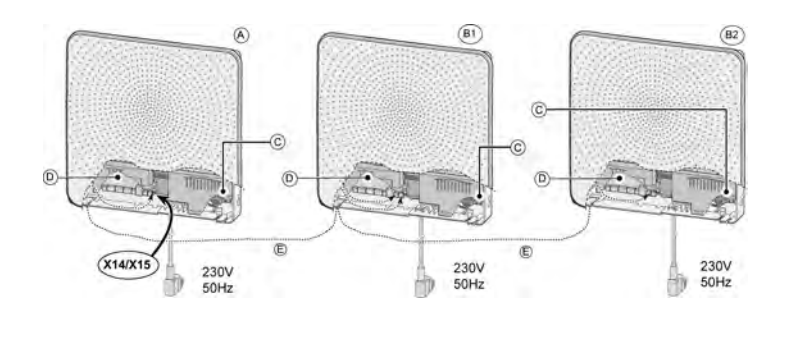

A = primárne zariadenie CWL -D-70

B1 – B\* = sekundárne zariadenie CWL -D-70

C = doska plošných spojov ovládania

D = doska plošných spojov Plus

E = dvojžilový nízkonapäťový kábel

Prostredníctvom zbernice eBus možno prepojiť maximálne 5 zariadení (1 primárne a max. 4 sekundárne).

#### **i Poznámka**

**Dôležité**: Keďže systém je citlivý na polaritu, prípojky eBus X14-1 vždy zapájajte do X15-1 a prípojky X14-2 zapájajte do X15-2. Režim odvetrávania možno meniť iba prostredníctvom primárneho zariadenia. Všetky zariadenia budú bežať v režime odvetrávania, ktorý je nastavený v primárnom zariadení. Po zmene režimu odvetrávania prostredníctvom primárneho zariadenia môže chvíľu trvať, kým daný režim odvetrávania prevezmú sekundárne zariadenia.

Nastavenie primárnych a sekundárnych zariadení:

1. Ak chcete nastaviť zariadenie CWL -D-70 ako primárne alebo sekundárne, najskôr stlačte tlačidlo "+ " a podržte ho stlačené 5 sekúnd (pozri obr. A).

Všetky indikátory LED začnú blikať striedavo načerveno a nazeleno.

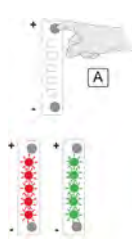

1. Pomocou dvoch tlačidiel vyberte, ktoré zariadenie má byť primárne a ktoré má byť sekundárne. Počas vykonávania tohto výberu budú indikátory LED naďalej striedavo blikať načerveno a nazeleno.

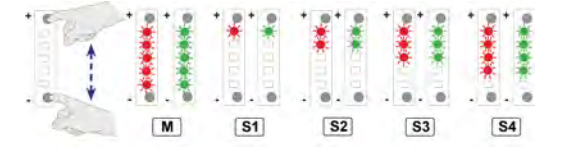

1. Výber uložte stlačením a podržaním dvoch tlačidiel minimálne na 3 sekundy, pozri obr. A. Uložené nastavenie trikrát zabliká nazeleno.

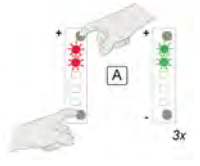

Následne nastavte ostatné prepojené zariadenia.

Ak výber neuložíte do 10 sekúnd, výber sa zruší a zariadenie obnoví poslednú uloženú zmenu.

## <span id="page-39-0"></span>**11 Núdzové situácie**

#### **11.1 Uzatvorenie prívodu a vyfukovania vzduchu v núdzových situáciách**

V prípade núdzovej situácie, v ktorej je potrebné uzatvoriť prívod vzduchu do obydlia a vyfukovanie do atmosféry, treba zariadenie bezpodmienečne vypnúť a následne hermeticky uzavrieť prúdenie vzduchu pomocou núdzového uzáveru, ktorý je uložený (zvinutý) v zariadení.

### **i Poznámka**

Nikdy nezapínajte zariadenie s nainštalovanými núdzovými uzávermi.

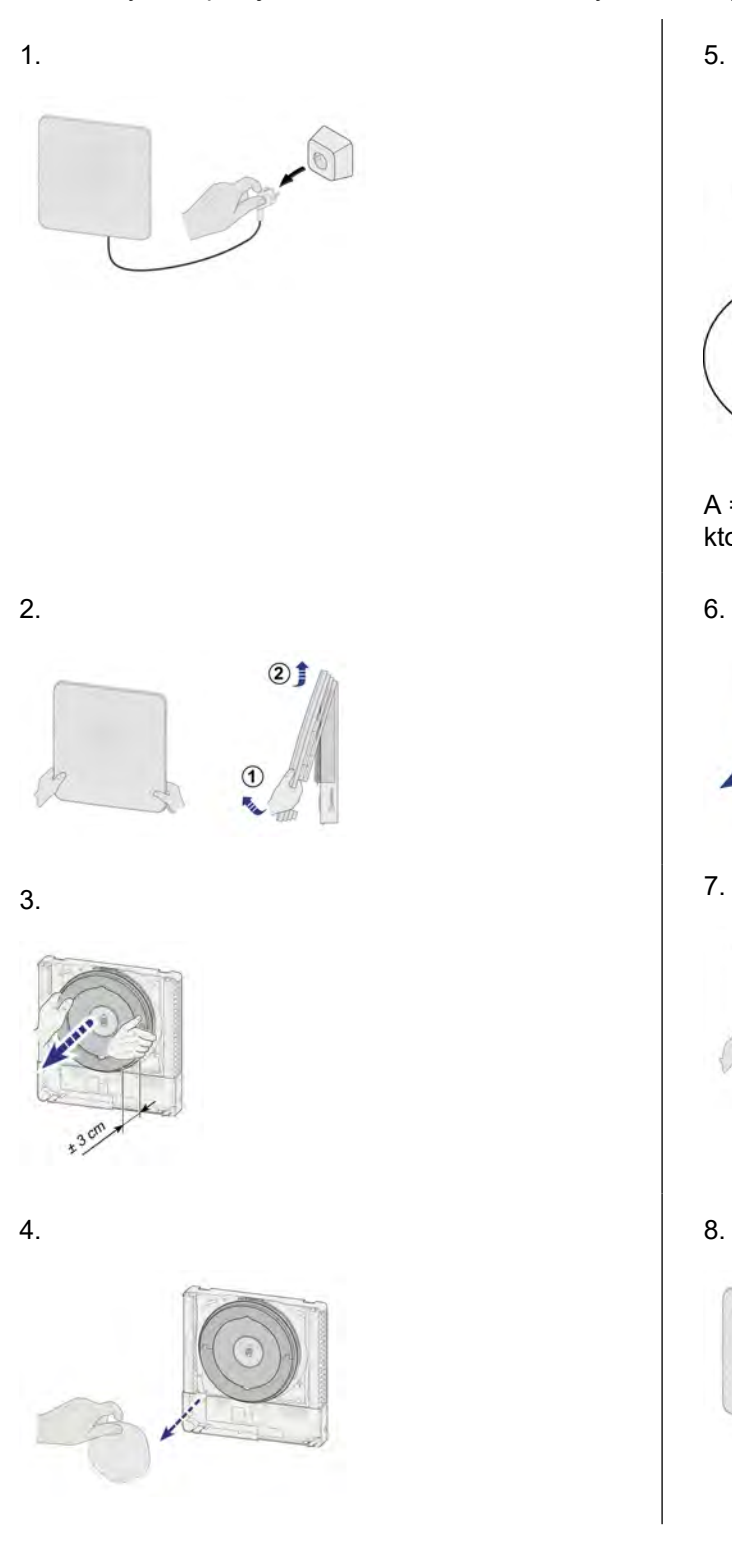

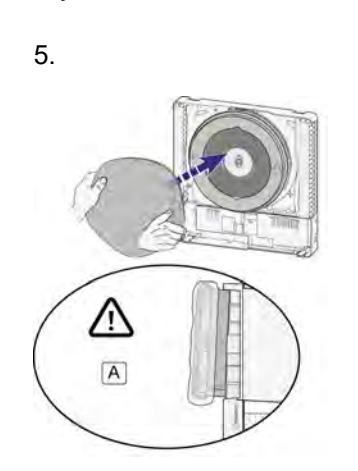

A = Núdzovým uzáverom uzatvorte všetky otvory, ktoré vedú do vonkajšieho prostredia!!

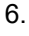

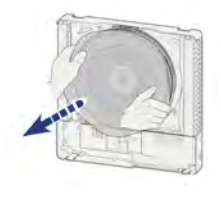

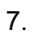

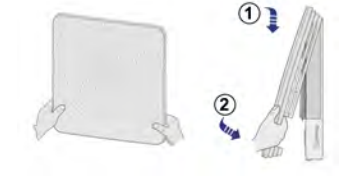

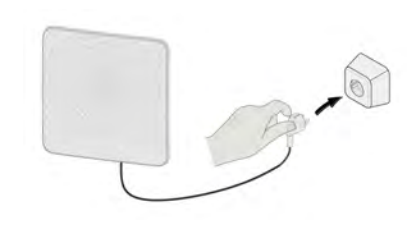

### <span id="page-40-0"></span>**12 Servis**

#### **12.1 Exploded view**

Pri objednávaní dielov uveďte okrem čísla kódu položky (pozri rozložené zobrazenie) aj typ zariadenia, sériové číslo, rok výroby a názov dielu:

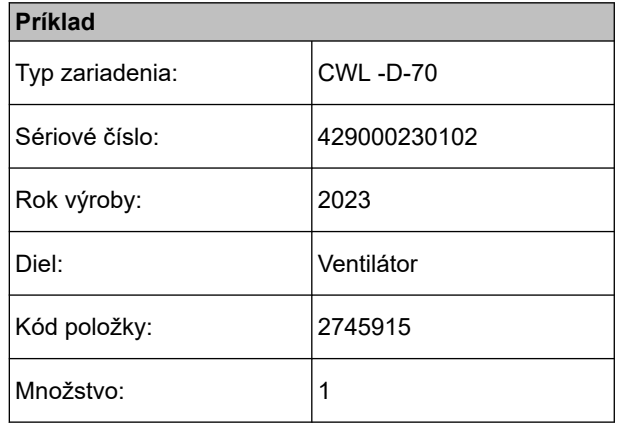

#### **i Poznámka**

Typ zariadenia, sériové číslo a rok výroby sú uvedené na identifikačnom štítku za predným krytom na kryte elektroniky.

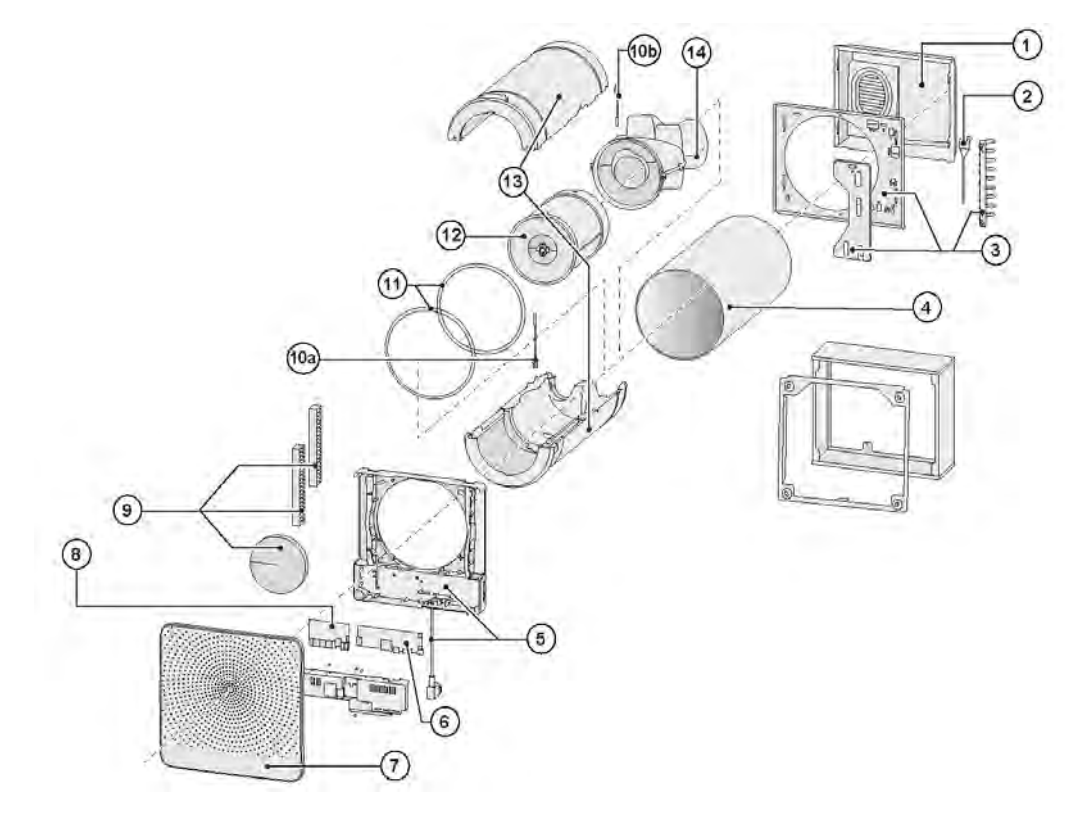

#### **i Poznámka**

**Dôležité**: Ak dôjde k poškodeniu elektrického napájacieho kábla, musí sa vymeniť výlučne za špeciálny kábel, ktorý je k dispozícii od výrobcu alebo v servisnom stredisku!

*Ak je nutné vymeniť dosku plošných spojov ovládania v už nainštalovanom zariadení, ktoré bolo vyrobené pred 1. júlom 2016, zároveň sa musí vymeniť aj voliteľná doska plošných spojov (ak sa používa)!*

# **Servis**

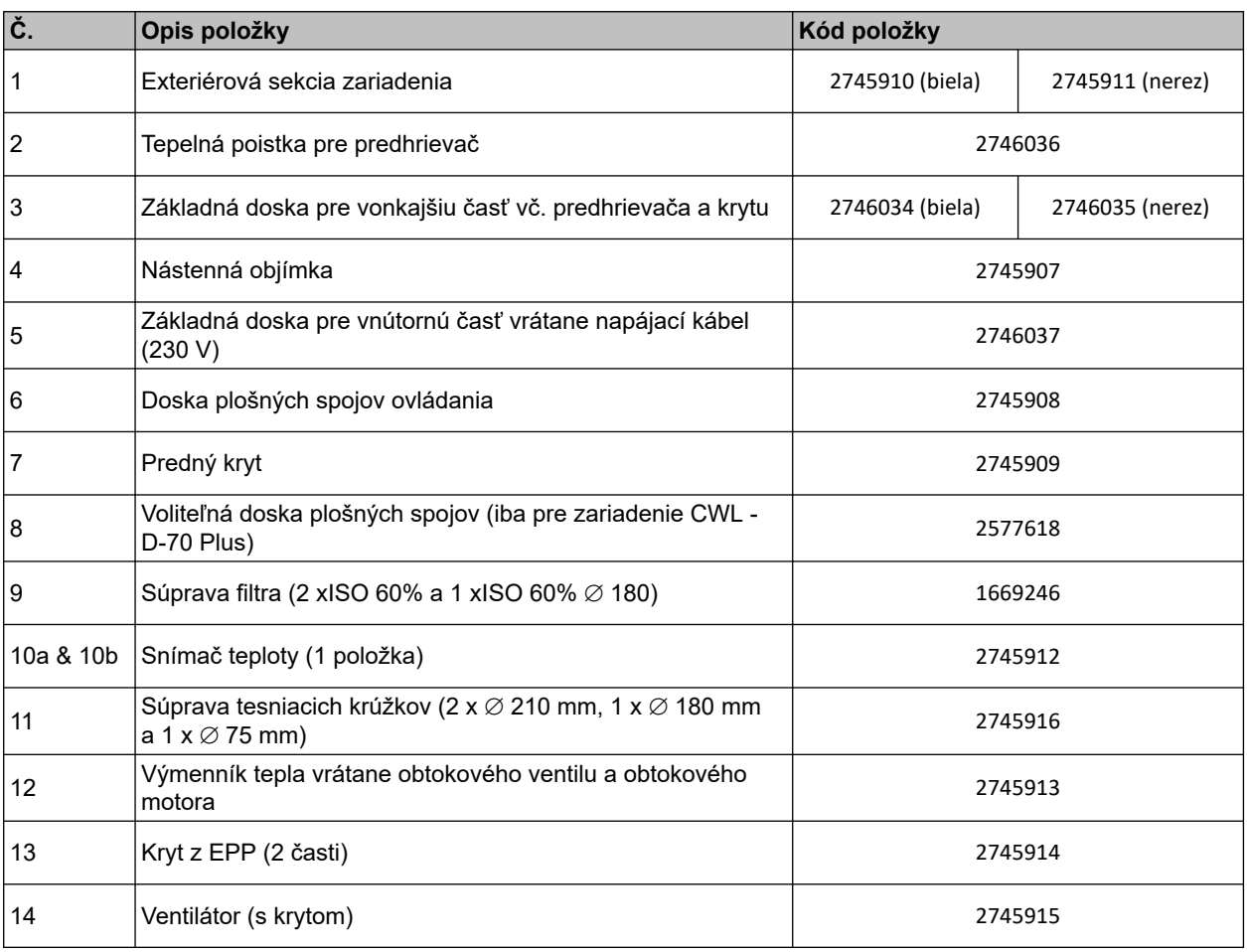

## <span id="page-42-0"></span>**13 Hodnoty nastavenia**

#### **13.1 Hodnoty nastavenia pri používaní servisného nástroja CWL**

Po pripojení servisného nástroja Brink je možné upravovať viaceré nastavené hodnoty. Servisný nástroj musí byť pripojený do servisného konektora zariadenia CWL -D-70. Hodnoty nastavenia nájdete v nasledujúcich tabuľkách.

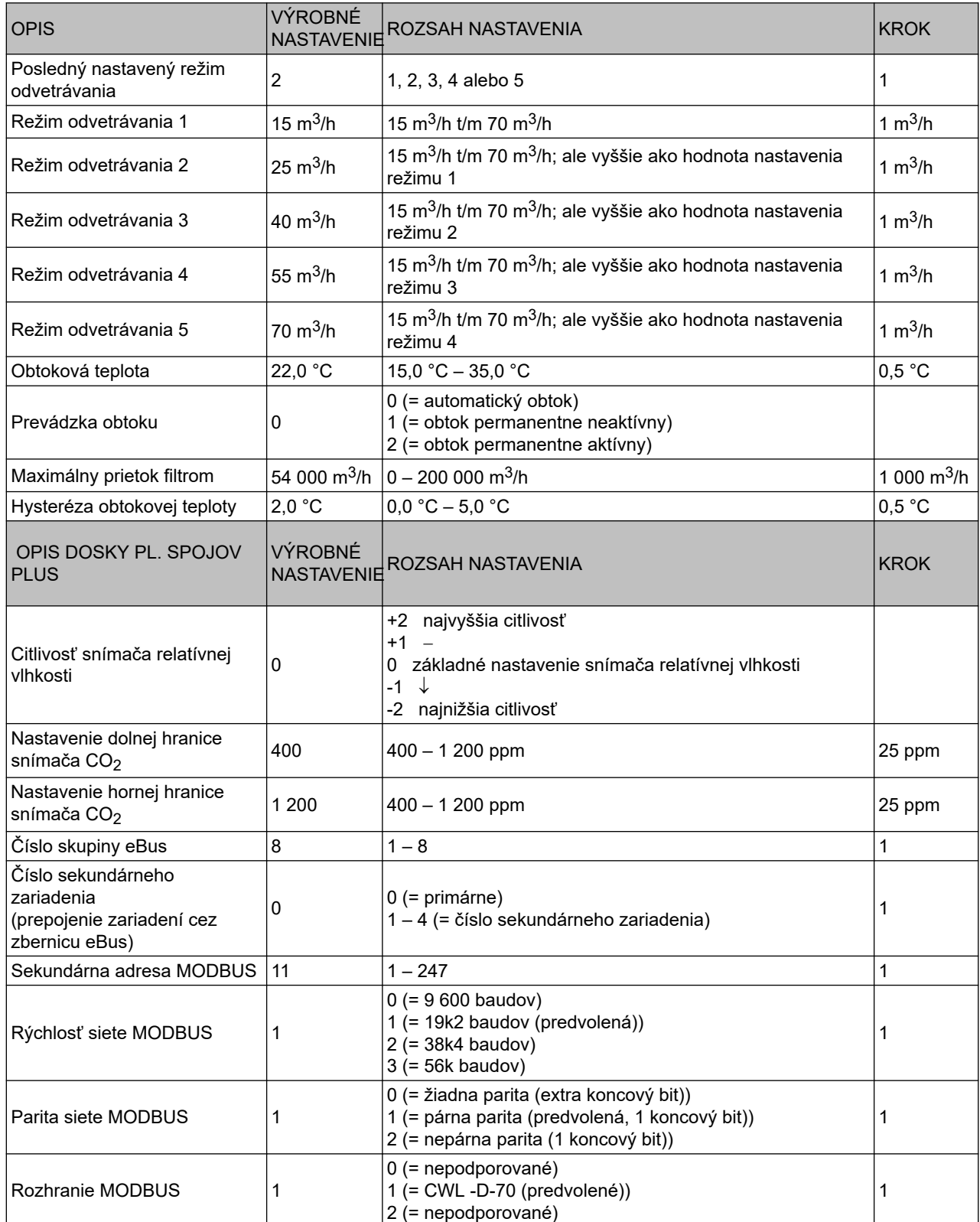

#### **Právo na zmeny vyhradené**

Spoločnosť WOLF GmbH sa neustále usiluje o zdokonaľovanie výrobkov a vyhradzuje si právo na zmenu technických parametrov bez predchádzajúceho upozornenia.

## <span id="page-44-0"></span>**14 Vyhlásenie o zhode**

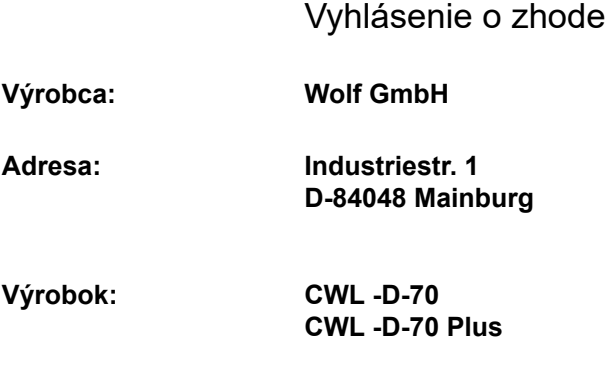

Uvedený výrobok spĺňa nasledujúce smernice:

- ◆ 2014/35/EÚ (smernica pre nízke napätia)
- ◆ 2014/30/EÚ (smernica o elektromagnetickej kompatibilite)
- ◆ RoHS 2011/65/EÚ (smernica o obmedzenom používaní niektorých nebezpečných látok)
- ¨ 2009/125/ES (1253/1254 EÚ (EÚ smernica ErP))

Výrobok má označenie CE:

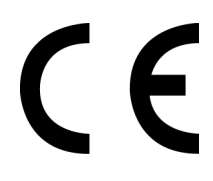

Mainberg, 01-04-2016

Gerdewan Jacobs Managing Director

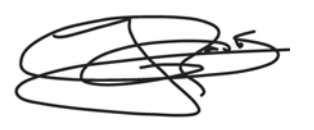

Jörn Friedrichs Leiter Entwicklung

 $4\pi$ 

## <span id="page-45-0"></span>**15 Hodnoty ERP**

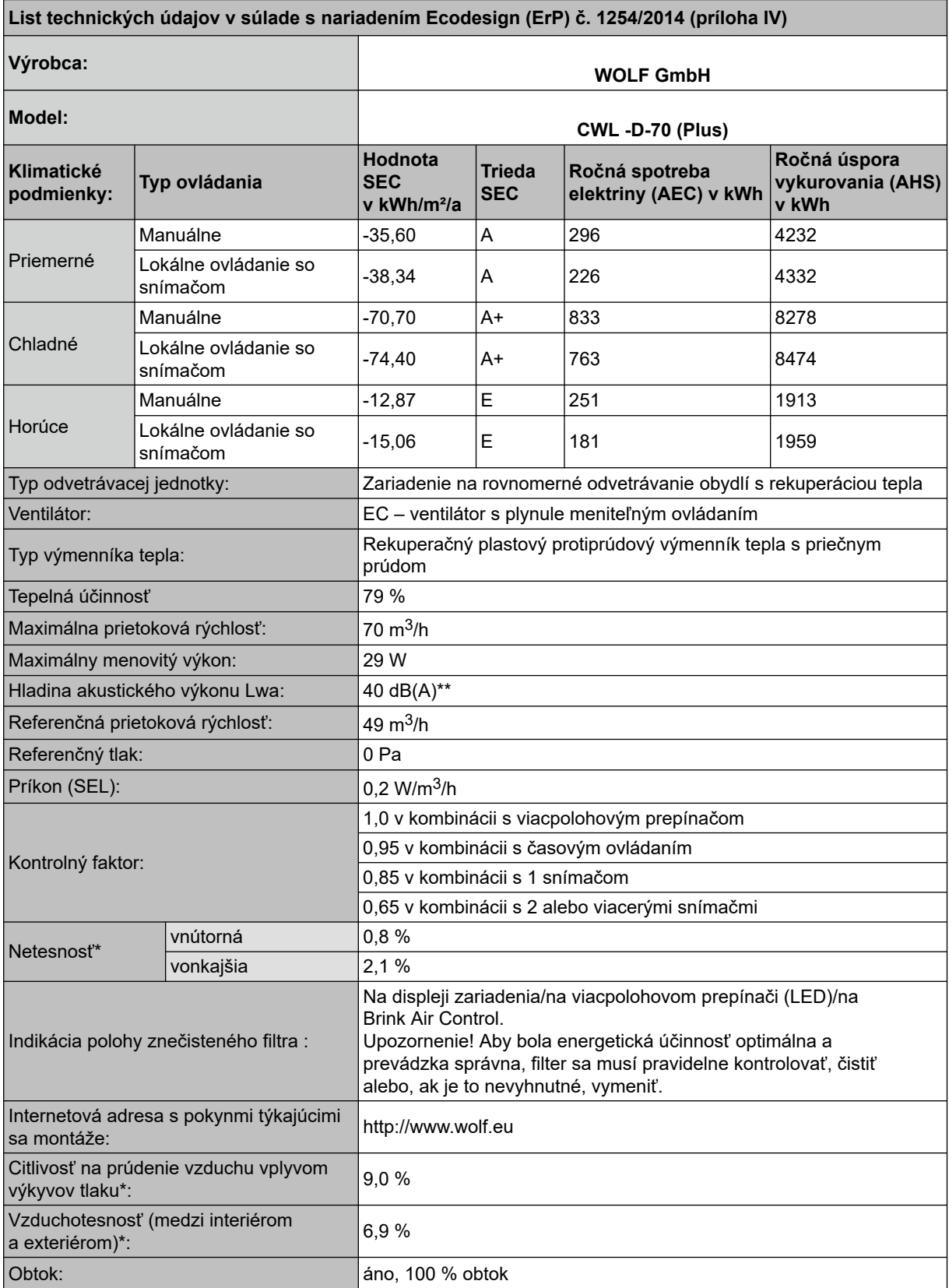

\*Merania vykonalo stredisko TZWL podľa normy EN 13141-8 (správa TZWL M.84.09.204.AK, február 2016).

\*\*Merania vykonala spoločnosť Peutz (správa spoločnosti Peutz A3032-1-RA-001, február 2016) pri 70 %  $z 55 m<sup>3</sup>/h$ .

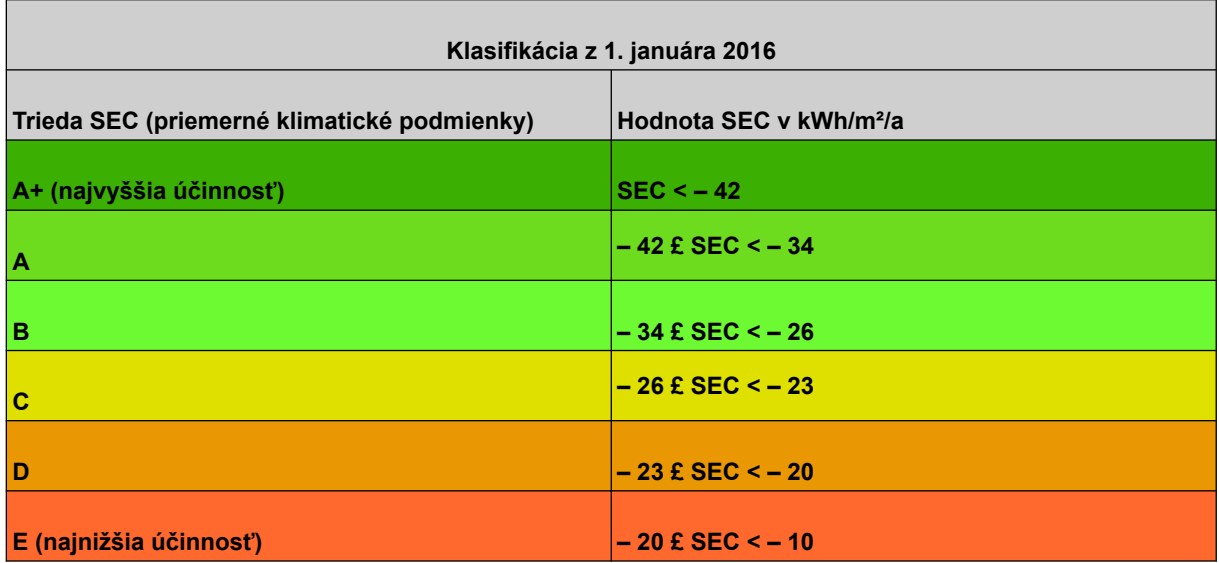

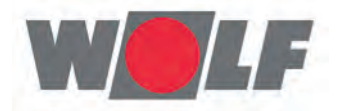

WOLF GmbH I Postfach 1380 | 0-84048 Mainburg Tel. +49.O.87 51 74-0 | Fax +49.O.87 51 74- 16 OO I www.WOLF.eu Anregungen und Korrekturhinweise gerne an feedback@wolf.eu.